# XPS 13 Manual de serviço

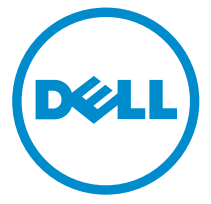

Modelo do computador: XPS 13–9350 Modelo regulamentar: P54G Tipo regulamentar: P54G002

# Notas, avisos e advertências

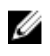

NOTA: Uma NOTA indica informações importantes para melhor utilizar o computador.

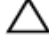

AVISO: Um AVISO indica potenciais danos do hardware ou a perda de dados e explica como evitar o problema.

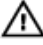

ADVERTÊNCIA: Uma ADVERTÊNCIA indica potenciais danos no equipamento, lesões pessoais ou mesmo morte.

Copyright **©** 2015 Dell Inc. Todos os direitos reservados. Este produto está protegido por leis de copyright e de propriedade intelectual dos EUA e internacionais. Dell™ e o logótipo da Dell são marcas comerciais da Dell Inc. nos Estados Unidos e/ou noutras jurisdições. Todas as outras marcas e nomes aqui mencionados podem ser marcas comerciais das respetivas empresas.

2015 -10

Rev. A00

# Índice

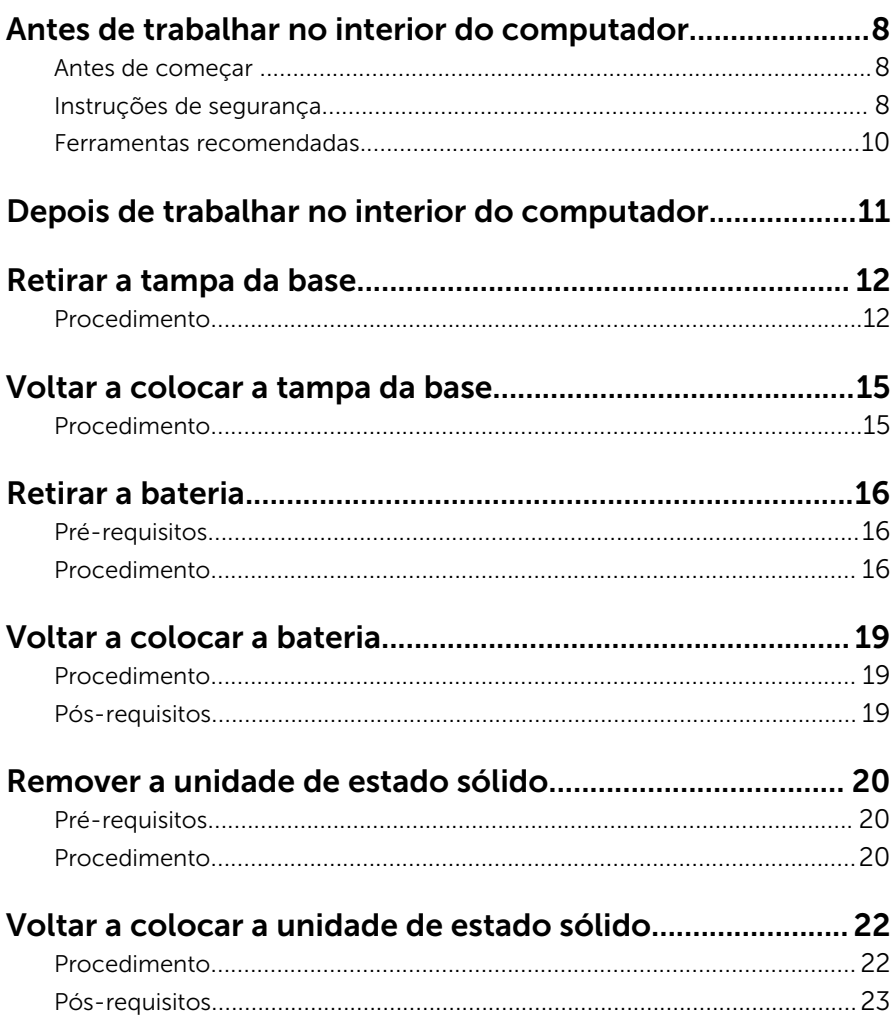

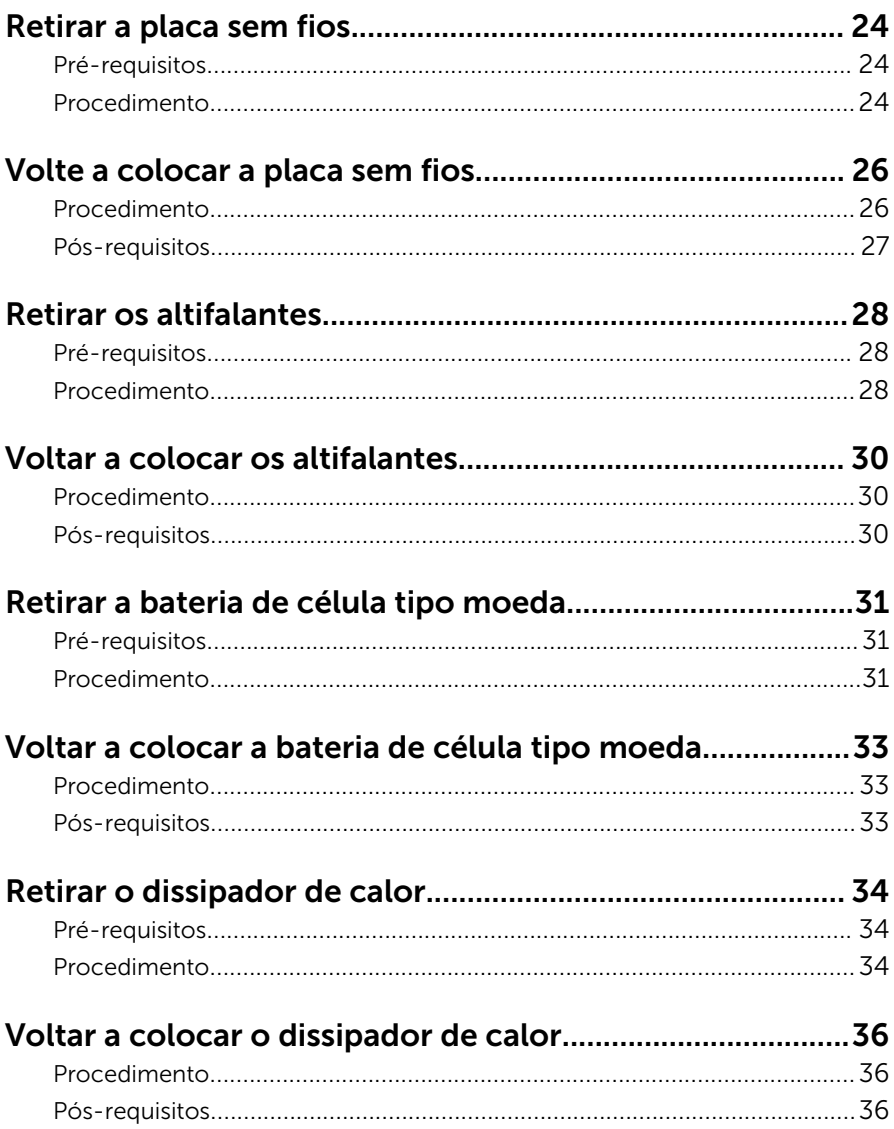

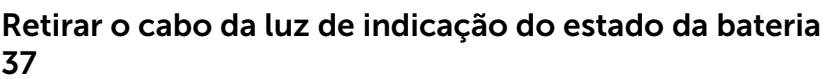

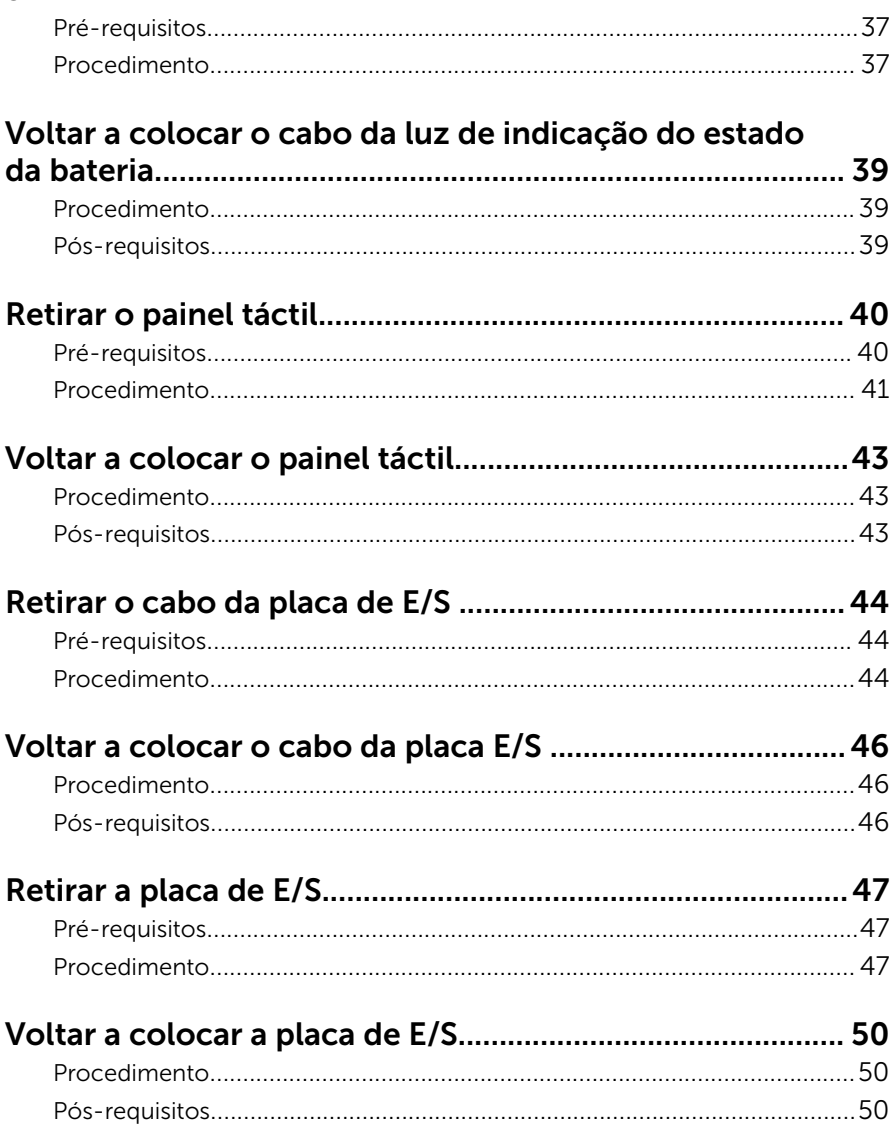

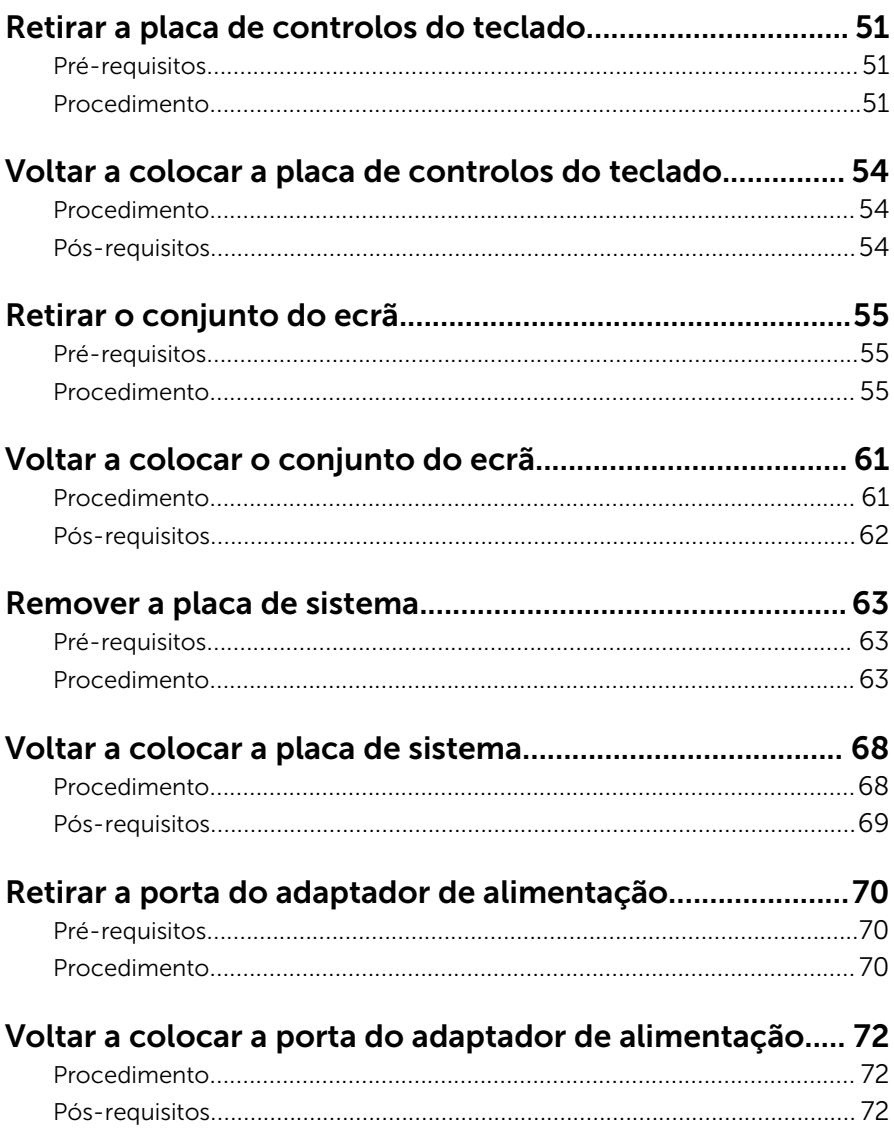

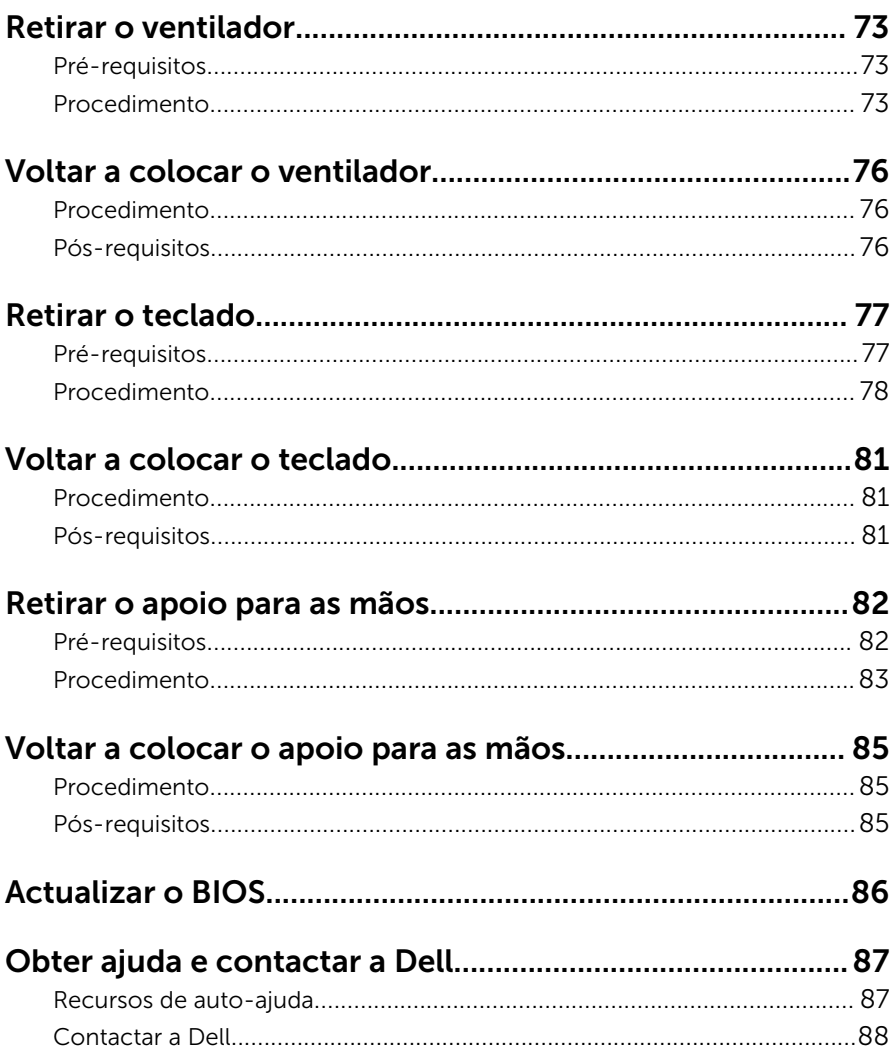

## <span id="page-7-0"></span>Antes de trabalhar no interior do computador

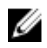

NOTA: As imagens apresentadas neste documento podem não representar exactamente o seu computador, pois dependem da configuração encomendada.

#### Antes de começar

- 1 Guarde e feche todos os ficheiros abertos e saia de todas as aplicações abertas.
- 2 Encerre o computador.
	- Windows 10: Clique ou toque em **Iniciar → Ü Ligar → Desligar**.
	- Windows 8.1: No ecrã Iniciar, clique ou toque no ícone de alimentação  $\biguplus \to$  Desligar.
	- Windows 7: Clique ou toque em Iniciar → Encerrar.

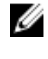

**NOTA:** Caso esteja a utilizar outro sistema operativo, consulte a respectiva documentação para obter as instruções de encerramento.

- **3** Desligue o computador e todos os dispositivos a ele ligados das respectivas tomadas eléctricas.
- 4 Deslique todos os cabos, como cabos de telefone, de rede, etc., do computador.
- 5 Desligue todos os dispositivos e periféricos ligados, como teclado, rato, monitor, etc., do computador.
- 6 Retire todos os cartões multimédia e discos ópticos do computador, se aplicável.

#### Instruções de segurança

Utilize as directrizes de segurança seguintes para ajudar a proteger o computador de potenciais danos e para ajudar a assegurar a sua segurança pessoal.

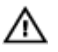

ADVERTÊNCIA: Antes de trabalhar no interior do computador, leia as informações de segurança fornecidas com o mesmo. Para obter informações adicionais sobre as melhores práticas de segurança, consulte a página principal de Conformidade Regulamentar em www.dell.com/regulatory\_compliance.

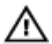

ADVERTÊNCIA: Desconecte a totalidade das fontes de alimentação eléctrica antes de proceder à abertura de tampas ou painéis do computador. Após terminar os trabalhos no interior do computador, apenas conecte a fonte de alimentação eléctrica após ter colocado a totalidade das tampas, painéis e parafusos.

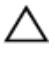

AVISO: Para evitar danos no computador, certifique-se que a superfície de trabalho é plana e se encontra limpa.

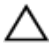

AVISO: Para evitar danos nos componentes e placas, pegue-os pelas extremidades, evitando tocar nos pinos e contactos eléctricos.

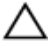

AVISO: Só deve efectuar a resolução de problemas e as reparações se autorizado ou orientado pela equipa de assistência técnica da Dell. Os danos devido a manutenção que não esteja autorizada pela Dell não estão cobertos pela garantia. Consulte as instruções de segurança fornecidas com o produto ou em www.dell.com/ regulatory\_compliance.

AVISO: Antes de tocar em qualquer parte interior do computador, ligue-se à terra tocando numa superfície metálica não pintada, tal como o metal na parte posterior do computador. Enquanto trabalha, toque periodicamente numa superfície metálica não pintada para dissipar a electricidade estática, uma vez que esta pode danificar os componentes internos.

AVISO: Quando desligar um cabo, puxe pelo respectivo conector ou pela patilha e não pelo próprio cabo. Alguns dos cabos apresentam conectores com patilhas de bloqueio ou parafusos de orelhas os quais terá de libertar antes de desconectar o cabo. Ao desconectar os cabos, faça-o em alinhamento com a direcção de encaixe, para evitar dobrar os pinos de contacto. Ao conectar os cabos, certifique-se de que os conectores e portas estão correctamente orientados e alinhados.

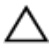

AVISO: Prima e ejecte quaisquer cartões instalados no leitor de cartões multimédia.

#### <span id="page-9-0"></span>Ferramentas recomendadas

Os procedimentos descritos neste documento podem requerer as seguintes ferramentas:

- Chave de parafusos Philips
- Chave de parafusos plana
- Chave de parafusos Torx #5 (T5)
- Instrumento de plástico pontiagudo

## <span id="page-10-0"></span>Depois de trabalhar no interior do computador

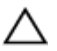

#### AVISO: Deixar parafusos soltos no interior do computador pode danificá-lo gravemente.

- 1 Volte a colocar todos os parafusos e certifique-se de que não existem parafusos soltos no interior do computador.
- 2 Ligue todos os dispositivos externos, periféricos e cabos que tenha retirado antes de trabalhar no computador.
- 3 Volte a colocar todos os cartões de multimédia, discos e outros componentes que tenha retirado antes de trabalhar no computador.
- 4 Ligue o computador e todos os dispositivos anexados às respectivas tomadas eléctricas.
- 5 Lique o computador.

# <span id="page-11-0"></span>Retirar a tampa da base

ADVERTÊNCIA: Antes de trabalhar no interior do computador, leia as informações de segurança que foram fornecidas com o PC e siga os passos em [Antes de trabalhar no interior do computador](#page-7-0). Após trabalhar no interior do computador, siga as instruções em [Após](#page-10-0)  [trabalhar no interior do computador.](#page-10-0) Para obter mais informações sobre as melhores práticas de segurança, consulte a página principal da Conformidade Regulatória em www.dell.com/ regulatory\_compliance.

#### Procedimento

- 1 Feche o ecrã e volte o computador ao contrário.
- 2 Com a ponta dos dedos, abra o system badge.

3 Retire os parafusos que fixam a tampa da base ao conjunto do apoio para as mãos.

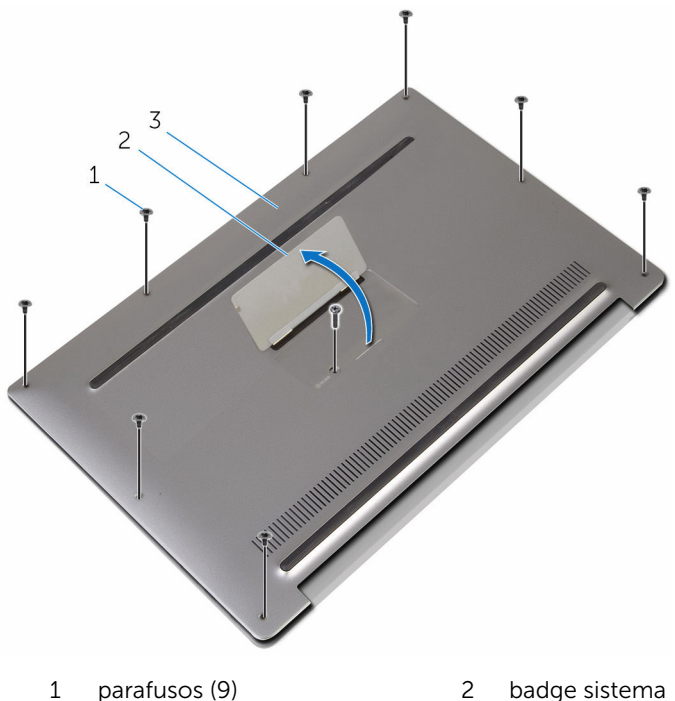

3 tampa da base

- 
- 4 A partir da parte de trás do computador, levante a tampa da base com um instrumento de plástico pontiagudoo.

Levante e retire a tampa da base do conjunto do apoio para as mãos.

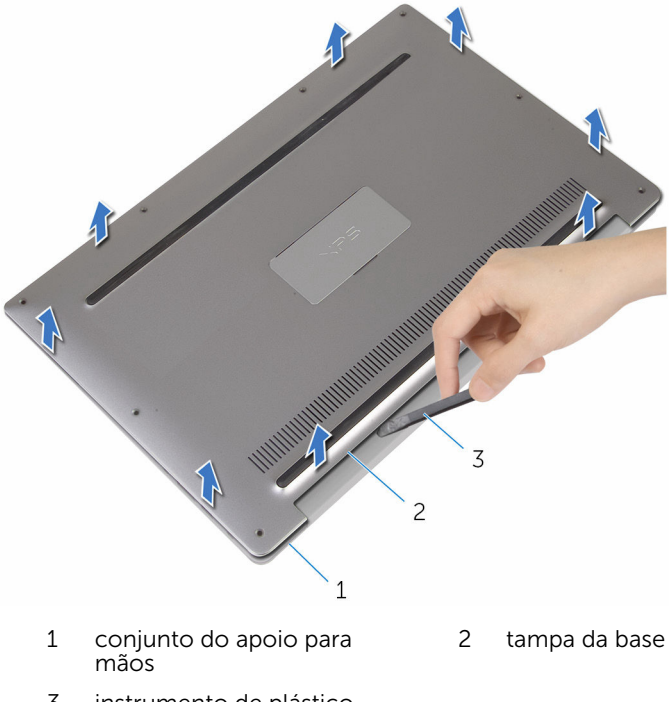

 instrumento de plástico pontiagudo

### <span id="page-14-0"></span>Voltar a colocar a tampa da base

 $\bigwedge$  ADVERTÊNCIA: Antes de trabalhar no interior do computador, leia as informações de segurança que foram fornecidas com o PC e siga os passos em [Antes de trabalhar no interior do computador](#page-7-0). Após trabalhar no interior do computador, siga as instruções em Após [trabalhar no interior do computador.](#page-10-0) Para obter mais informações sobre as melhores práticas de segurança, consulte a página principal da Conformidade Regulatória em www.dell.com/ regulatory\_compliance.

#### Procedimento

- 1 Alinhe os orifícios do parafuso na tampa da base com os orifícios no conjunto do apoio para as mãos e encaixe a tampa no sítio.
- 2 Com a ponta dos dedos, vire o system badge ao contrário.
- 3 Volte a colocar os parafusos que fixam a tampa da base ao conjunto do apoio para as mãos.
- 4 Vire o system badge ao contrário e mantenha-o no lugar.

# <span id="page-15-0"></span>Retirar a bateria

ADVERTÊNCIA: Antes de trabalhar no interior do computador, leia as W. informações de segurança que foram fornecidas com o PC e siga os passos em [Antes de trabalhar no interior do computador](#page-7-0). Após trabalhar no interior do computador, siga as instruções em Após [trabalhar no interior do computador.](#page-10-0) Para obter mais informações sobre as melhores práticas de segurança, consulte a página principal da Conformidade Regulatória em www.dell.com/ regulatory\_compliance.

#### Pré-requisitos

Retire a [tampa da base](#page-11-0).

#### Procedimento

1 Desligue o cabo da bateria da placa de sistema.

Retire as fitas que fixam o cabo dos altifalantes à bateria.

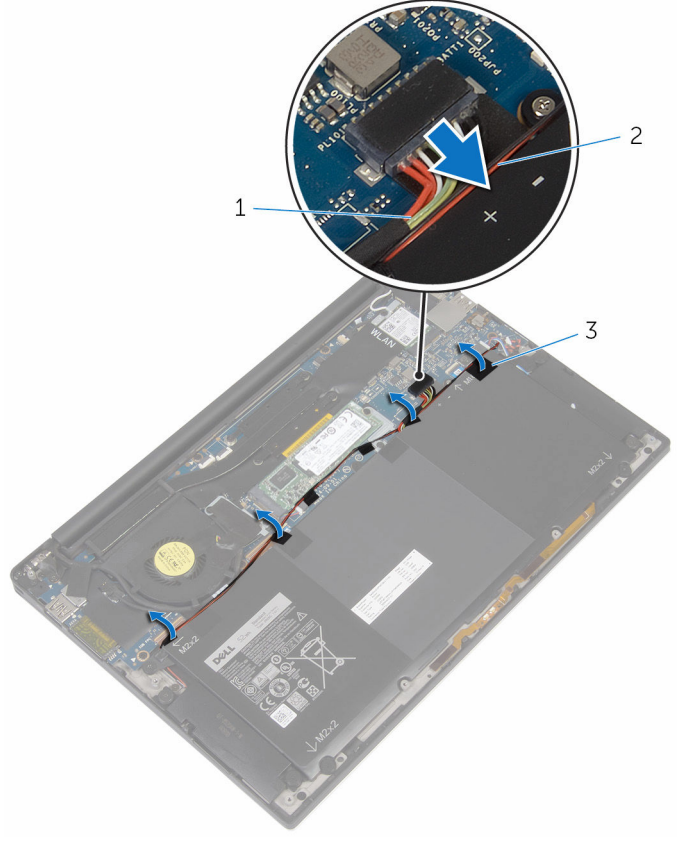

- cabo da bateria 2 cabo dos altifalantes
- fitas (6)
- 
- Retire os parafusos que fixam a bateria ao conjunto do apoio para as mãos.

4 Levante a bateria e retire-a do conjunto do apoio para as mãos.

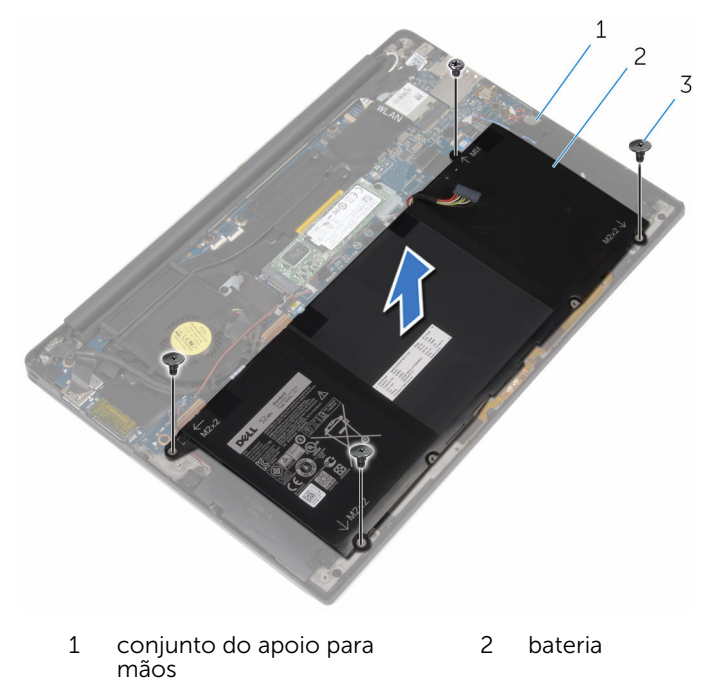

- 3 parafusos (4)
- 5 Vire o computador ao contrário, abra o ecrã e carregue no botão de alimentação durante cerca de 5 segundos, para ligar o computador à terra.

# <span id="page-18-0"></span>Voltar a colocar a bateria

ADVERTÊNCIA: Antes de trabalhar no interior do computador, leia as informações de segurança que foram fornecidas com o PC e siga os passos em [Antes de trabalhar no interior do computador](#page-7-0). Após trabalhar no interior do computador, siga as instruções em Após [trabalhar no interior do computador.](#page-10-0) Para obter mais informações sobre as melhores práticas de segurança, consulte a página principal da Conformidade Regulatória em www.dell.com/ regulatory\_compliance.

#### Procedimento

- 1 Alinhe os orifícios dos parafusos na bateria com os orifícios no conjunto do apoio para as mãos.
- 2 Coloque a fita que fixa o cabo do altifalante à bateria.
- 3 Volte a colocar os parafusos que fixam a bateria ao conjunto do apoio para as mãos.
- 4 Ligue o cabo da bateria à placa de sistema.

#### Pós-requisitos

Volte a colocar a [tampa da base](#page-14-0).

### <span id="page-19-0"></span>Remover a unidade de estado sólido

∧ ADVERTÊNCIA: Antes de trabalhar no interior do computador, leia as informações de segurança que foram fornecidas com o PC e siga os passos em [Antes de trabalhar no interior do computador](#page-7-0). Após trabalhar no interior do computador, siga as instruções em Após [trabalhar no interior do computador.](#page-10-0) Para obter mais informações sobre as melhores práticas de segurança, consulte a página principal da Conformidade Regulatória em www.dell.com/ regulatory\_compliance.

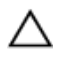

AVISO: As unidades de estado sólido são frágeis. Tenha muito cuidado quando manusear a unidade de disco rígido.

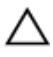

AVISO: Para evitar perda de dados, não retire a unidade de estado sólido enquanto o computador estiver em estado de suspensão ou ligado.

#### Pré-requisitos

- 1 Retire a [tampa da base](#page-11-0).
- 2 Retire a [bateria](#page-15-0).

### Procedimento

1 Retire o parafuso que fixa a unidade de estado sólido à placa de sistema.

Faça deslizar e retire a unidade de estado sólido da respectiva ranhura.

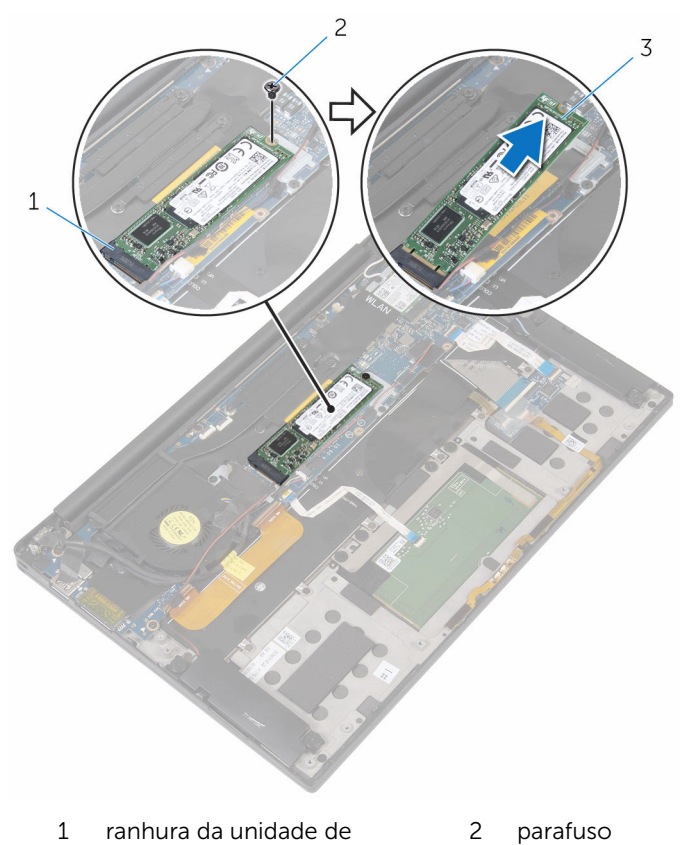

- estado sólido
- unidade de estado sólido

## <span id="page-21-0"></span>Voltar a colocar a unidade de estado sólido

A ADVERTÊNCIA: Antes de trabalhar no interior do computador, leia as informações de segurança que foram fornecidas com o PC e siga os passos em [Antes de trabalhar no interior do computador](#page-7-0). Após trabalhar no interior do computador, siga as instruções em Após [trabalhar no interior do computador.](#page-10-0) Para obter mais informações sobre as melhores práticas de segurança, consulte a página principal da Conformidade Regulatória em www.dell.com/ regulatory\_compliance.

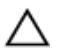

AVISO: As unidades de estado sólido são frágeis. Tenha muito cuidado quando manusear a unidade de disco rígido.

#### Procedimento

- 1 Alinhe os entalhes na unidade de estado sólido com as abas na ranhura da unidade.
- 2 Faça deslizar a unidade de estado sólido para dentro da respectiva ranhura, fazendo um ângulo.

<span id="page-22-0"></span>3 Pressione a parte oposta da unidade de estado sólido e volte a colocar o parafuso que fixa a unidade de estado sólido à placa de sistema.

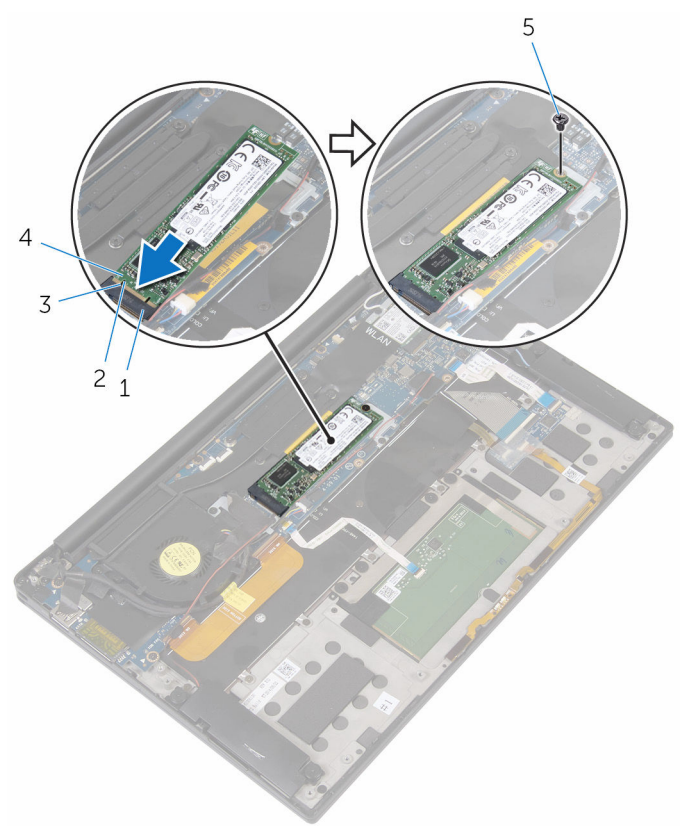

- 1 ranhura da unidade de estado sólido
- 
- 5 parafuso

### Pós-requisitos

- 1 Volte a colocar a [bateria.](#page-18-0)
- 2 Volte a colocar a [tampa da base](#page-14-0).
- 2 patilha
- 3 entalhe 4 unidade de estado sólido

# <span id="page-23-0"></span>Retirar a placa sem fios

ADVERTÊNCIA: Antes de trabalhar no interior do computador, leia as informações de segurança que foram fornecidas com o PC e siga os passos em [Antes de trabalhar no interior do computador](#page-7-0). Após trabalhar no interior do computador, siga as instruções em [Após](#page-10-0)  [trabalhar no interior do computador.](#page-10-0) Para obter mais informações sobre as melhores práticas de segurança, consulte a página principal da Conformidade Regulatória em www.dell.com/ regulatory\_compliance.

#### Pré-requisitos

- 1 Retire a [tampa da base](#page-11-0).
- 2 Retire a [bateria](#page-15-0).

#### Procedimento

- **1** Retire o parafuso que fixa o suporte da placa sem fios à placa de sistema.
- 2 Levante o suporte da placa sem fios da placa.
- **3** Desligue os cabos da placa sem fios da placa.

Deslize e retire a placa sem fios da respectiva ranhura.

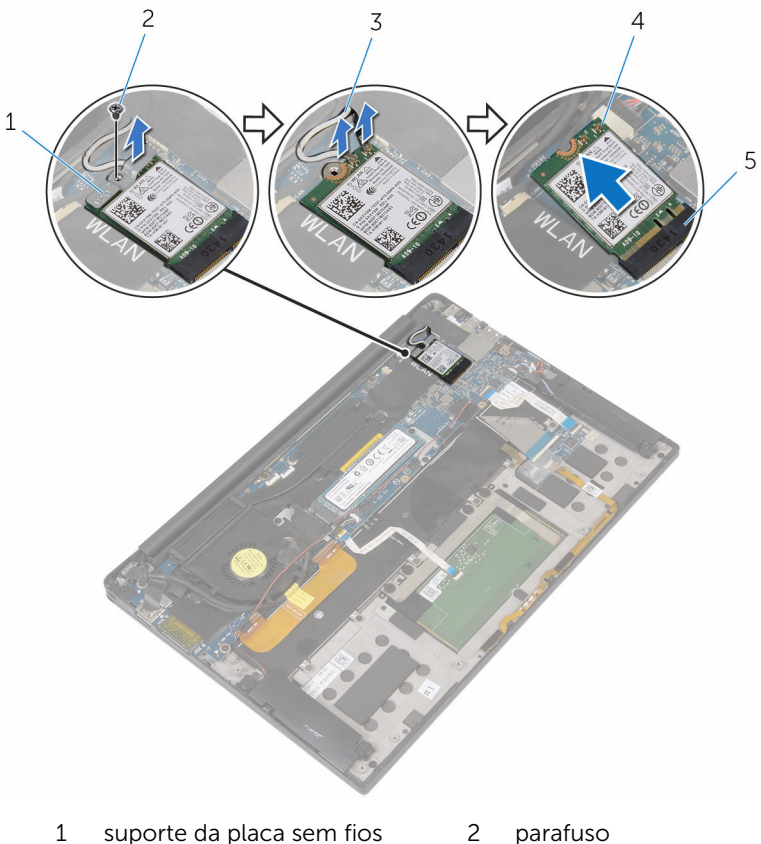

- cabos de antena (2) 4 placa sem fios
- -
- ranhura da placa sem fios

### <span id="page-25-0"></span>Volte a colocar a placa sem fios.

ADVERTÊNCIA: Antes de trabalhar no interior do computador, leia as informações de segurança que foram fornecidas com o PC e siga os passos em [Antes de trabalhar no interior do computador](#page-7-0). Após trabalhar no interior do computador, siga as instruções em Após [trabalhar no interior do computador.](#page-10-0) Para obter mais informações sobre as melhores práticas de segurança, consulte a página principal da Conformidade Regulatória em www.dell.com/ regulatory\_compliance.

#### Procedimento

1 Alinhe os entalhes na placa sem fios com as patilhas na respectiva ranhura.

#### AVISO: Para evitar danificar a placa sem fios, nunca coloque cabos por baixo da placa.

- 2 Insira, em ângulo, a placa sem fios na respectiva ranhura.
- **3** Lique os cabos da antena à placa sem fios.

A tabela seguinte apresenta os esquemas de cores do cabo da antena para a placa sem fios suportada pelo computador.

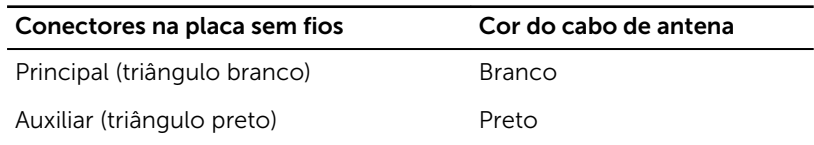

- **4** Pressione a outra extremidade da placa sem fios.
- 5 Coloque o suporte da placa sem fios por cima da respectiva placa.

<span id="page-26-0"></span>6 Volte a colocar o parafuso que fixa o suporte da placa sem fios à placa de sistema.

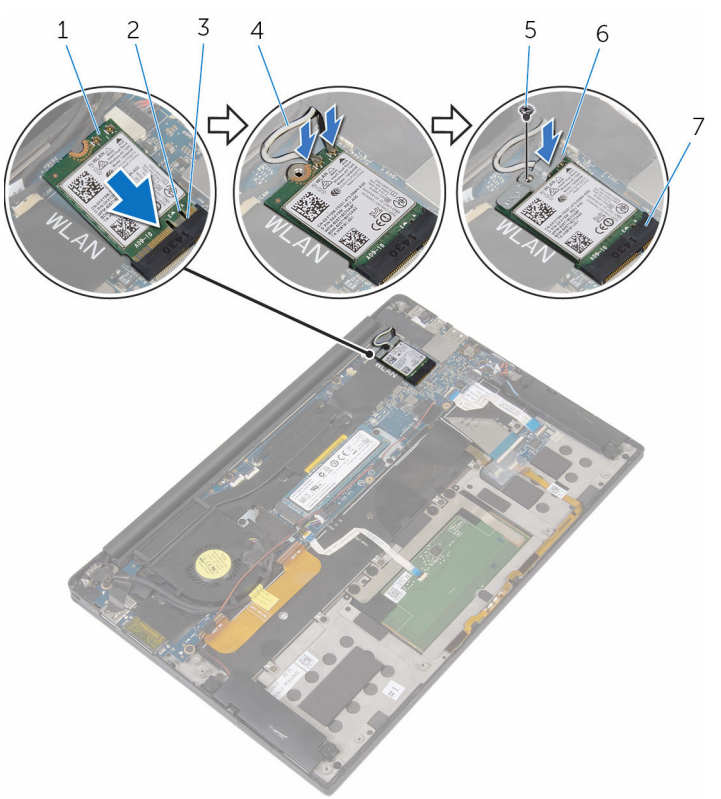

- 1 placa sem fios 2 entalhe
- 
- 
- 7 ranhura da placa sem fios

#### Pós-requisitos

- 1 Volte a colocar a [bateria.](#page-18-0)
- 2 Volte a colocar a [tampa da base](#page-14-0).
- 
- 3 patilha 4 cabos de antena (2)
- 5 parafuso 6 suporte da placa sem fios

# <span id="page-27-0"></span>Retirar os altifalantes

ADVERTÊNCIA: Antes de trabalhar no interior do computador, leia as informações de segurança que foram fornecidas com o PC e siga os passos em [Antes de trabalhar no interior do computador](#page-7-0). Após trabalhar no interior do computador, siga as instruções em Após [trabalhar no interior do computador.](#page-10-0) Para obter mais informações sobre as melhores práticas de segurança, consulte a página principal da Conformidade Regulatória em www.dell.com/ regulatory\_compliance.

#### Pré-requisitos

- 1 Retire a [tampa da base](#page-11-0).
- 2 Retire a [bateria](#page-15-0).

#### Procedimento

- 1 Desligue o cabo do altifalante da placa de sistema.
- 2 Retire os parafusos que fixam a base do computador ao conjunto do apoio para as mãos.
- **3** Observe o encaminhamento do cabo dos altifalantes e retire as fitas que fixam o cabo dos altifalantes à placa de sistema.

4 Levante e retire os altifalantes, juntamente com os cabos, do conjunto do apoio para as mãos.

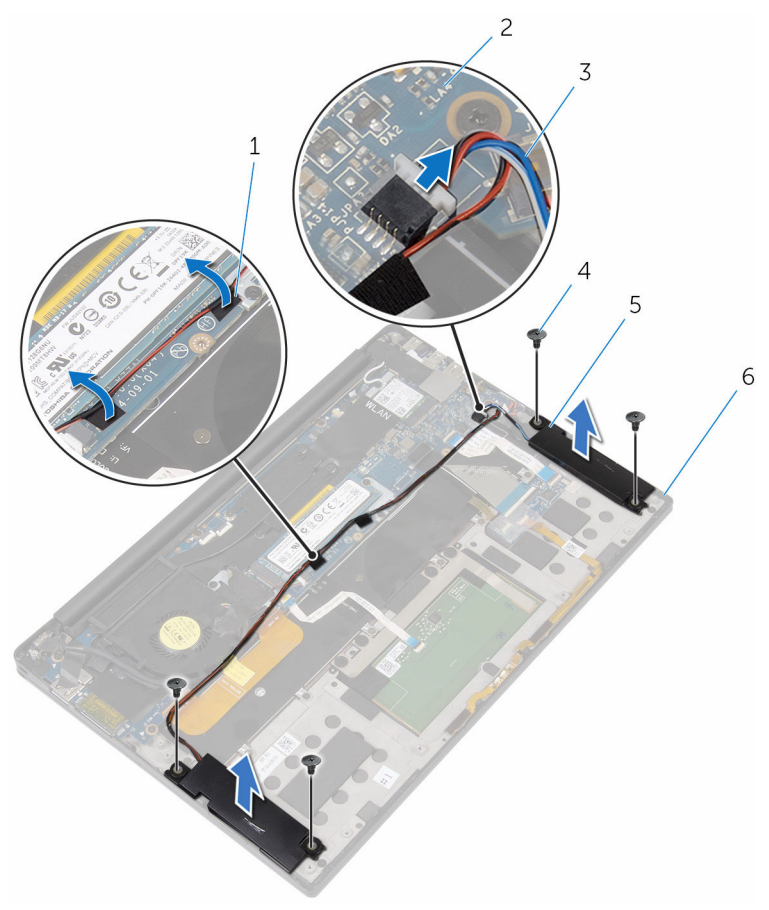

- 
- 3 cabo dos altifalantes 4 parafusos (4)
- 
- 1 fitas (2) 2 placa de sistema
	-
- 5 altifalantes (2) 6 conjunto do apoio para mãos

# <span id="page-29-0"></span>Voltar a colocar os altifalantes

ADVERTÊNCIA: Antes de trabalhar no interior do computador, leia as informações de segurança que foram fornecidas com o PC e siga os passos em [Antes de trabalhar no interior do computador](#page-7-0). Após trabalhar no interior do computador, siga as instruções em Após [trabalhar no interior do computador.](#page-10-0) Para obter mais informações sobre as melhores práticas de segurança, consulte a página principal da Conformidade Regulatória em www.dell.com/ regulatory\_compliance.

#### Procedimento

- 1 Com a juda dos postes de alinhamento, coloque os altidalantes no conjunto do apoio para as mãos.
- 2 Volte a colocar os parafusos que fixam os altifalantes ao conjunto do apoio para as mãos.
- **3** Encaminhe o cabo dos altifalantes na placa de sistema e cole as fitas à placa de sistema.
- 4 Ligue o cabo do altifalante à placa de sistema.

#### Pós-requisitos

- 1 Volte a colocar a [bateria.](#page-18-0)
- 2 Volte a colocar a [tampa da base](#page-14-0).

### <span id="page-30-0"></span>Retirar a bateria de célula tipo moeda

A ADVERTÊNCIA: Antes de trabalhar no interior do computador, leia as informações de segurança que foram fornecidas com o PC e siga os passos em [Antes de trabalhar no interior do computador](#page-7-0). Após trabalhar no interior do computador, siga as instruções em Após [trabalhar no interior do computador.](#page-10-0) Para obter mais informações sobre as melhores práticas de segurança, consulte a página principal da Conformidade Regulatória em www.dell.com/ regulatory\_compliance.

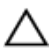

AVISO: A remoção da pilha tipo moeda irá repor as definições originais do BIOS. Recomenda-se que anote as definições do BIOS antes de proceder à remoção da pilha tipo moeda.

### Pré-requisitos

- 1 Retire a [tampa da base](#page-11-0).
- 2 Retire a [bateria](#page-15-0).

#### Procedimento

1 Desligue o cabo da bateria de célula tipo moeda da placa de sistema.

2 Observe a localização da bateria célula tipo moeda e retire-a do conjunto do apoio para as mãos.

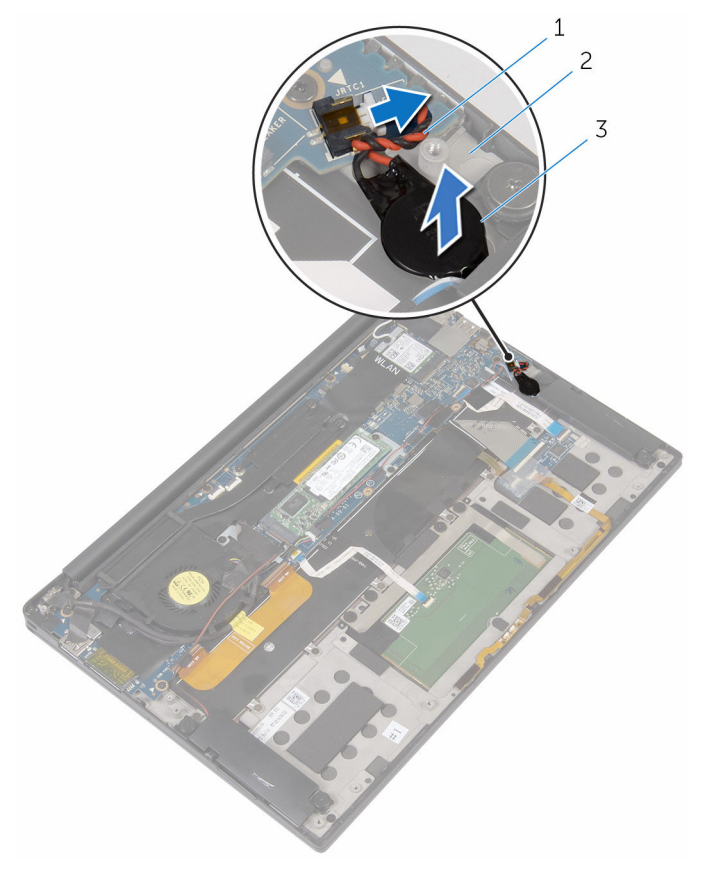

- 1 cabo da bateria de célula tipo moeda
- 3 bateria de célula tipo moeda
- 2 conjunto do apoio para mãos

## <span id="page-32-0"></span>Voltar a colocar a bateria de célula tipo moeda

A ADVERTÊNCIA: Antes de trabalhar no interior do computador, leia as informações de segurança que foram fornecidas com o PC e siga os passos em [Antes de trabalhar no interior do computador](#page-7-0). Após trabalhar no interior do computador, siga as instruções em Após [trabalhar no interior do computador.](#page-10-0) Para obter mais informações sobre as melhores práticas de segurança, consulte a página principal da Conformidade Regulatória em www.dell.com/ regulatory\_compliance.

#### Procedimento

- 1 Adira a bateria célula tipo moeda ao conjunto do apoio para as mãos.
- 2 Lique o cabo da bateria de célula tipo moeda à placa de sistema.

#### Pós-requisitos

- 1 Volte a colocar a [bateria.](#page-18-0)
- 2 Volte a colocar a [tampa da base](#page-14-0).

# <span id="page-33-0"></span>Retirar o dissipador de calor

ADVERTÊNCIA: Antes de trabalhar no interior do computador, leia as informações de segurança que foram fornecidas com o PC e siga os passos em [Antes de trabalhar no interior do computador](#page-7-0). Após trabalhar no interior do computador, siga as instruções em [Após](#page-10-0)  [trabalhar no interior do computador.](#page-10-0) Para obter mais informações sobre as melhores práticas de segurança, consulte a página principal da Conformidade Regulatória em www.dell.com/ regulatory\_compliance.

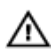

ADVERTÊNCIA: O dissipador de calor poderá ficar quente durante o funcionamento normal. Deixe o dissipador de calor arrefecer devidamente antes de lhe tocar.

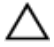

AVISO: Para garantir um arrefecimento máximo do processador, não toque nas áreas de transferência de calor no dissipador de calor. Os óleos na sua pele podem reduzir a capacidade de transferência de calor da massa térmica.

#### Pré-requisitos

- 1 Retire a [tampa da base](#page-11-0).
- 2 Retire a [bateria](#page-15-0).

### Procedimento

1 Por ordem sequencial (conforme indicada no dissipador de calor), retire os parafusos que fixam o dissipador de calor à placa de sistema.

Levante o dissipador de calor do processador e remova-o da placa de sistema.

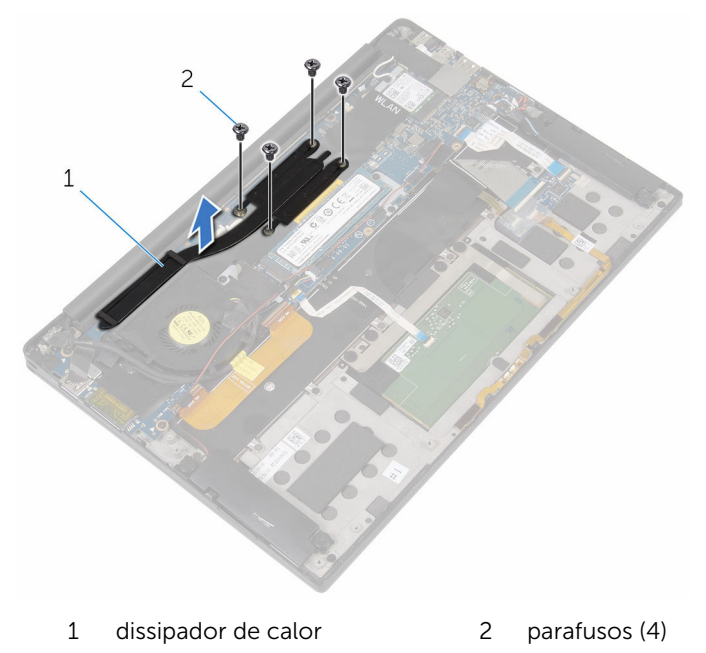

### <span id="page-35-0"></span>Voltar a colocar o dissipador de calor

 $\bigwedge$  ADVERTÊNCIA: Antes de trabalhar no interior do computador, leia as informações de segurança que foram fornecidas com o PC e siga os passos em [Antes de trabalhar no interior do computador](#page-7-0). Após trabalhar no interior do computador, siga as instruções em Após [trabalhar no interior do computador.](#page-10-0) Para obter mais informações sobre as melhores práticas de segurança, consulte a página principal da Conformidade Regulatória em www.dell.com/ regulatory\_compliance.

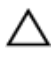

#### AVISO: Um alinhamento incorrecto do dissipador de calor pode danificar a placa de sistema e o processador.

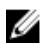

NOTA: A massa térmica original pode ser reutilizada se a placa de sistema original e o dissipador de calor forem reinstalados em conjunto. Se a placa de sistema ou o dissipador de calor forem substituídos, utilize o suporte térmico fornecido no kit para se certificar que é obtida a condutividade térmica.

#### Procedimento

- 1 Alinhe os orifícios dos parafusos no dissipador de calor com os orifícios dos parafusos na placa de sistema.
- 2 Volte a colocar os parafusos que fixam o dissipador de calor à placa de sistema.

#### Pós-requisitos

- 1 Volte a colocar a [bateria.](#page-18-0)
- 2 Volte a colocar a [tampa da base](#page-14-0).
# Retirar o cabo da luz de indicação do estado da bateria

A ADVERTÊNCIA: Antes de trabalhar no interior do computador, leia as informações de segurança que foram fornecidas com o PC e siga os passos em [Antes de trabalhar no interior do computador](#page-7-0). Após trabalhar no interior do computador, siga as instruções em Após [trabalhar no interior do computador.](#page-10-0) Para obter mais informações sobre as melhores práticas de segurança, consulte a página principal da Conformidade Regulatória em www.dell.com/ regulatory\_compliance.

## Pré-requisitos

- 1 Retire a [tampa da base](#page-11-0).
- 2 Retire a [bateria](#page-15-0).

- 1 Retire a fita que fixa o cabo da luz de indicação do estado da bateria à placa de controlos do teclado.
- 2 Abra o fecho e desligue o cabo da luz de indicação do estado da bateria da placa de controlos do teclado.

3 Observe o encaminhamento do cabo da luz de indicaçãi do estado da bateria e retire-o do conjunto do apoio para as mãos.

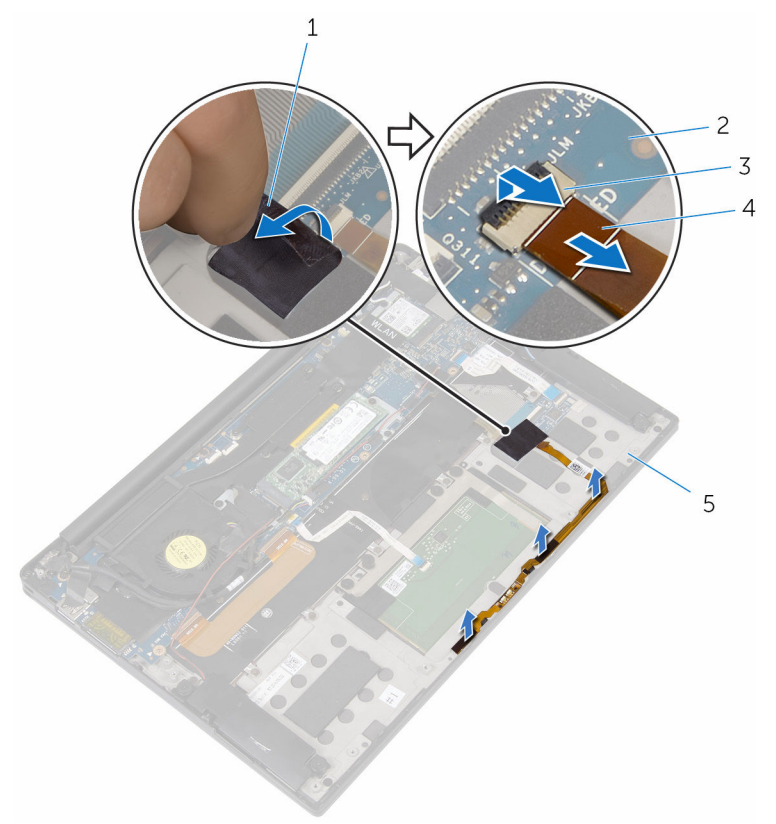

- 
- 
- 5 conjunto do apoio para mãos
- 1 fita 2 placa de controlos do teclado
- 3 trinco 4 cabo da luz de indicação do estado da bateria

# Voltar a colocar o cabo da luz de indicação do estado da bateria

ADVERTÊNCIA: Antes de trabalhar no interior do computador, leia as ∧ informações de segurança que foram fornecidas com o PC e siga os passos em [Antes de trabalhar no interior do computador](#page-7-0). Após trabalhar no interior do computador, siga as instruções em [Após](#page-10-0)  [trabalhar no interior do computador.](#page-10-0) Para obter mais informações sobre as melhores práticas de segurança, consulte a página principal da Conformidade Regulatória em www.dell.com/ regulatory compliance.

## Procedimento

- 1 Cole o cabo da luz de indicação de estado da bateria ao conjunto do apoio para as mãos.
- 2 Encaminhe o cabo da luz de indicação do estado da bateria e cole-o no conjunto do apoio para as mãos.
- 3 Faça deslizar o cabo da luz de indicação do estado da bateria para dentro do respectivo conector e pressione o fecho para fixar o cabo.
- 4 Cole a fita que fixa o cabo da luz de indicação de estado da bateria à placa de controlos do teclado.

- 1 Volte a colocar a [bateria.](#page-18-0)
- 2 Volte a colocar a [tampa da base](#page-14-0).

# Retirar o painel táctil

ADVERTÊNCIA: Antes de trabalhar no interior do computador, leia as W. informações de segurança que foram fornecidas com o PC e siga os passos em [Antes de trabalhar no interior do computador](#page-7-0). Após trabalhar no interior do computador, siga as instruções em Após [trabalhar no interior do computador.](#page-10-0) Para obter mais informações sobre as melhores práticas de segurança, consulte a página principal da Conformidade Regulatória em www.dell.com/ regulatory\_compliance.

## Pré-requisitos

- 1 Retire a [tampa da base](#page-11-0).
- 2 Retire a [bateria](#page-15-0).

# Procedimento

1 Levante o trinco e desligue o cabo do painel táctil da placa de sistema.

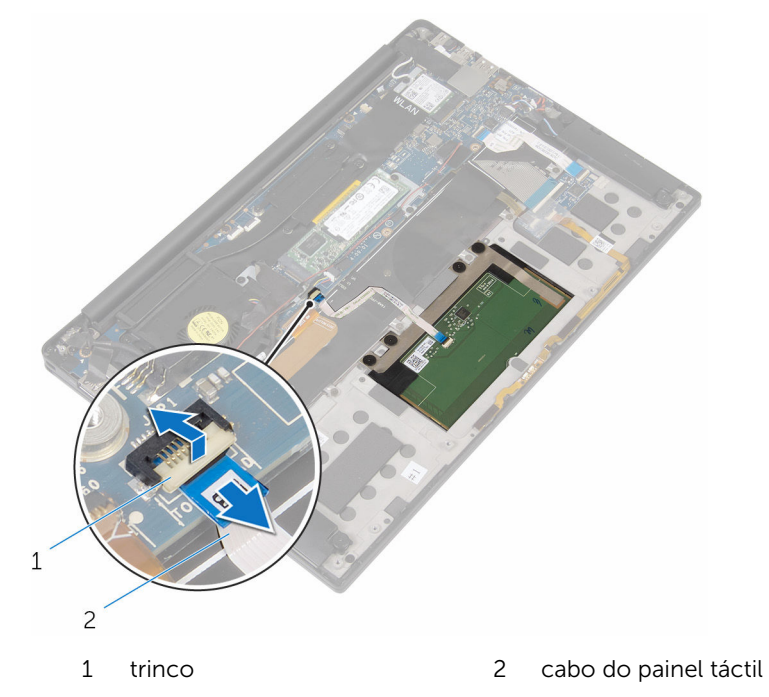

- 2 Retire o cabo do painel táctil do teclado e do conjunto do apoio para as mãos.
- 3 Retire os parafusos que fixam o painel táctil ao conjunto do apoio para mãos.

Levante o painel táctil a partir do limite interior e retire-o do conjunto do apoio para as mãos.

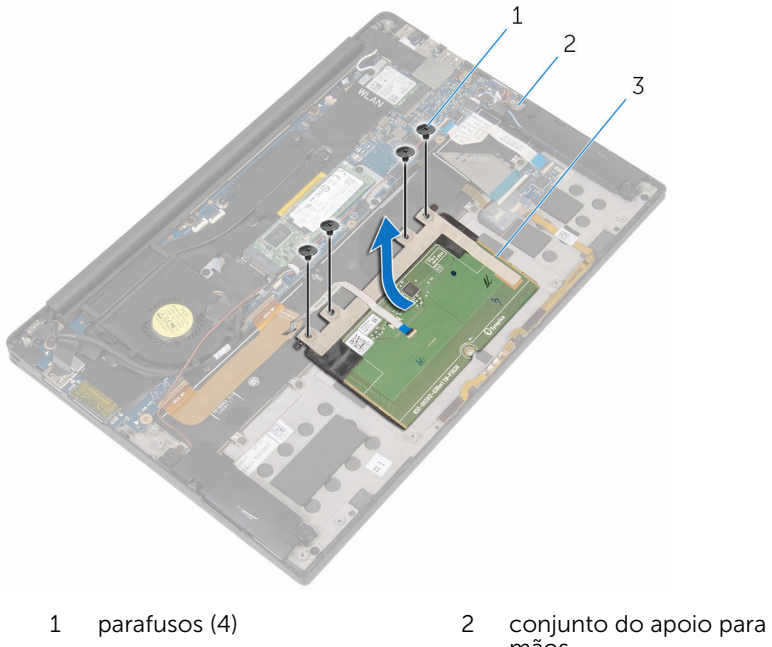

painel táctil

mãos

# Voltar a colocar o painel táctil

ADVERTÊNCIA: Antes de trabalhar no interior do computador, leia as informações de segurança que foram fornecidas com o PC e siga os passos em [Antes de trabalhar no interior do computador](#page-7-0). Após trabalhar no interior do computador, siga as instruções em Após [trabalhar no interior do computador.](#page-10-0) Para obter mais informações sobre as melhores práticas de segurança, consulte a página principal da Conformidade Regulatória em www.dell.com/ regulatory\_compliance.

## Procedimento

- 1 Alinhe os orifícios dos parafusos no painel táctil com os orifícios dos parafusos conjunto do apoio para as mãos.
- 2 Volte a colocar os parafusos que fixam o painel táctil ao conjunto do apoio para as mãos.
- 3 Faça deslizar o cabo do painel táctil para a placa de sistema e prima o trinco para fixar o cabo.
- 4 Encaminhe o cabo do painel táctil e cole o cabo ao conjunto do apio para as mãos e ao teclado.

- 1 Volte a colocar a [bateria.](#page-18-0)
- 2 Volte a colocar a [tampa da base](#page-14-0).

# Retirar o cabo da placa de E/S

ADVERTÊNCIA: Antes de trabalhar no interior do computador, leia as informações de segurança que foram fornecidas com o PC e siga os passos em [Antes de trabalhar no interior do computador](#page-7-0). Após trabalhar no interior do computador, siga as instruções em [Após](#page-10-0)  [trabalhar no interior do computador.](#page-10-0) Para obter mais informações sobre as melhores práticas de segurança, consulte a página principal da Conformidade Regulatória em www.dell.com/ regulatory\_compliance.

## Pré-requisitos

- 1 Retire a [tampa da base](#page-11-0).
- 2 Retire a [bateria](#page-15-0).

### Procedimento

**1** Abra os fechos e desligue o cabo da placa de E/S da placa de sistema e da placa de E/S.

2 Observe o encaminhamento do cabo da placa de E/S e retire-o do teclado.

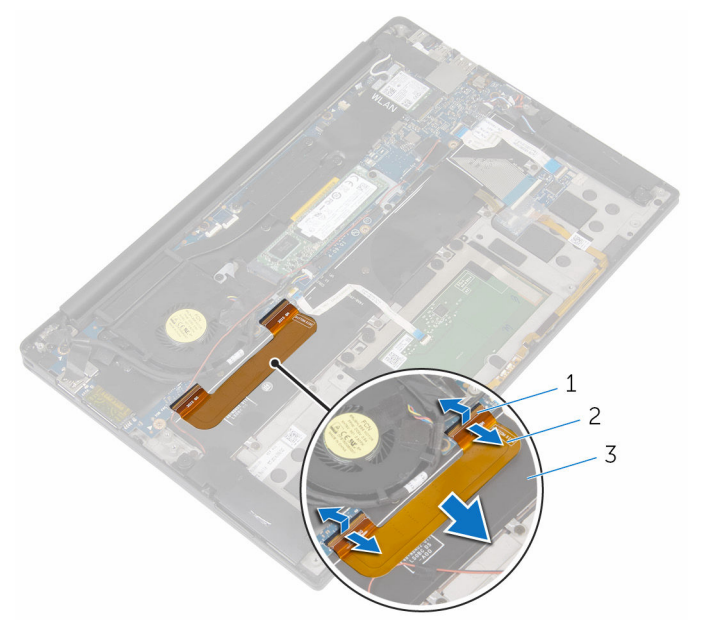

- 
- 1 trincos (2) 2 cabo da placa de E/S
- 3 teclado

# Voltar a colocar o cabo da placa E/S

A ADVERTÊNCIA: Antes de trabalhar no interior do computador, leia as informações de segurança que foram fornecidas com o PC e siga os passos em [Antes de trabalhar no interior do computador](#page-7-0). Após trabalhar no interior do computador, siga as instruções em Após [trabalhar no interior do computador.](#page-10-0) Para obter mais informações sobre as melhores práticas de segurança, consulte a página principal da Conformidade Regulatória em www.dell.com/ regulatory\_compliance.

#### Procedimento

- 1 Faça deslizar o cabo da placa de E/S para dentro do conector na placa de sistema e na placa de E/S e pressione os fechos para fixar o cabo.
- 2 Fixe o cabo da placa de E/S ao teclado.

- 1 Volte a colocar a [bateria.](#page-18-0)
- 2 Volte a colocar a [tampa da base](#page-14-0).

# Retirar a placa de E/S

ADVERTÊNCIA: Antes de trabalhar no interior do computador, leia as informações de segurança que foram fornecidas com o PC e siga os passos em [Antes de trabalhar no interior do computador](#page-7-0). Após trabalhar no interior do computador, siga as instruções em Após [trabalhar no interior do computador.](#page-10-0) Para obter mais informações sobre as melhores práticas de segurança, consulte a página principal da Conformidade Regulatória em www.dell.com/ regulatory\_compliance.

## Pré-requisitos

- 1 Retire a [tampa da base](#page-11-0).
- 2 Retire a [bateria](#page-15-0).

- 1 Retire os parafusos que fixam a placa de E/S ao conjunto do apoio para as mãos.
- 2 Retire a fita adesiva que fixa o cabo do ecrã à placa de E/S.
- 3 Desligue o cabo do leitor do cartão multimédia da placa de E/S.
- $\overline{1}$  $\overline{c}$ Δ fita 2 parafusos (2) trinco cabo do leitor do cartão multimédia 5 cabo da placa de E/S 6 cabo do ecrã
- Levante o trinco e desligue o cabo da placa de E/S da respectiva placa.

5 A partir do limite externo, deslize e retire a placa de E/S de debaixo da ventoinha e retire-a do conjunto do apoio para as mãos.

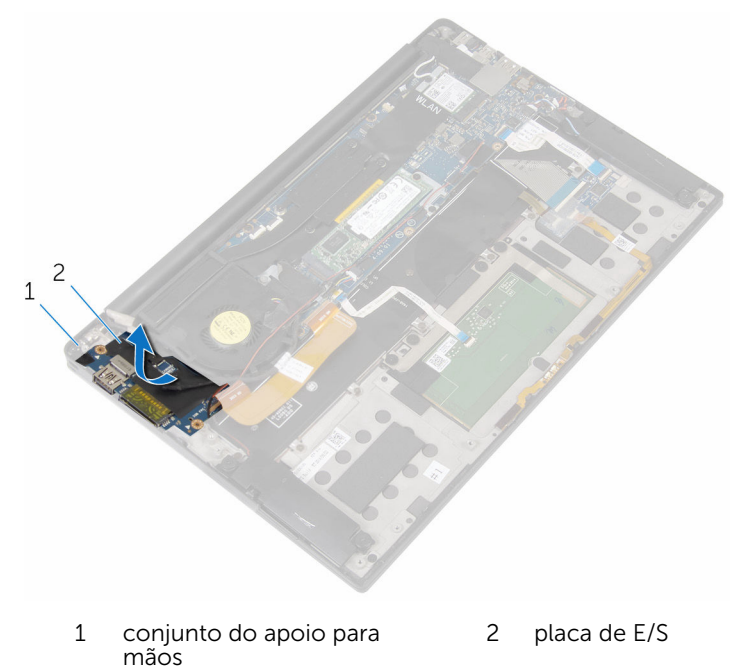

# Voltar a colocar a placa de E/S

ADVERTÊNCIA: Antes de trabalhar no interior do computador, leia as informações de segurança que foram fornecidas com o PC e siga os passos em [Antes de trabalhar no interior do computador](#page-7-0). Após trabalhar no interior do computador, siga as instruções em Após [trabalhar no interior do computador.](#page-10-0) Para obter mais informações sobre as melhores práticas de segurança, consulte a página principal da Conformidade Regulatória em www.dell.com/ regulatory\_compliance.

#### Procedimento

- **1** Faça deslizar a placa de E/S para debaixo da ventoinha e alinhe os orifícios dos parafusos na placa de E/S com os orifícios no conjunto do apoio para as mãos.
- 2 Alinhe o orifício do parafuso do cabo do ecrã com o orifício na placa de E/S.
- **3** Volte a colocar os parafusos que fixam a placa dde E/S ao conjunto do apoio para as mãos.
- 4 Deslize o cabo da placa de E/S para o respectivo conector e prima o trinco para fixar o cabo.
- 5 Ligue o cabo de leitura do cartão multimédia à placa de E/S.
- 6 Cole a fita para fixar o cabo do ecrã à placa de E/S.

- 1 Volte a colocar a [bateria.](#page-18-0)
- 2 Volte a colocar a [tampa da base](#page-14-0).

# Retirar a placa de controlos do teclado

A ADVERTÊNCIA: Antes de trabalhar no interior do computador, leia as informações de segurança que foram fornecidas com o PC e siga os passos em [Antes de trabalhar no interior do computador](#page-7-0). Após trabalhar no interior do computador, siga as instruções em Após [trabalhar no interior do computador.](#page-10-0) Para obter mais informações sobre as melhores práticas de segurança, consulte a página principal da Conformidade Regulatória em www.dell.com/ regulatory\_compliance.

## Pré-requisitos

- 1 Retire a [tampa da base](#page-11-0).
- 2 Retire a [bateria](#page-15-0).

- 1 Retire a fita que fixa o cabo da luz de indicação do estado da bateria à placa de controlos do teclado.
- 2 Retire a fita que fixa a placa de controlos do teclado ao conjunto do apoio para as mãos.

3 Abra os fechos e desligue o cabo de retroiluminação do teclado. o cabo do teclado, o cabo da placa de controlos do teclado, e o cabo da luz de indicação do estado da bateria da placa de controlos do teclado.

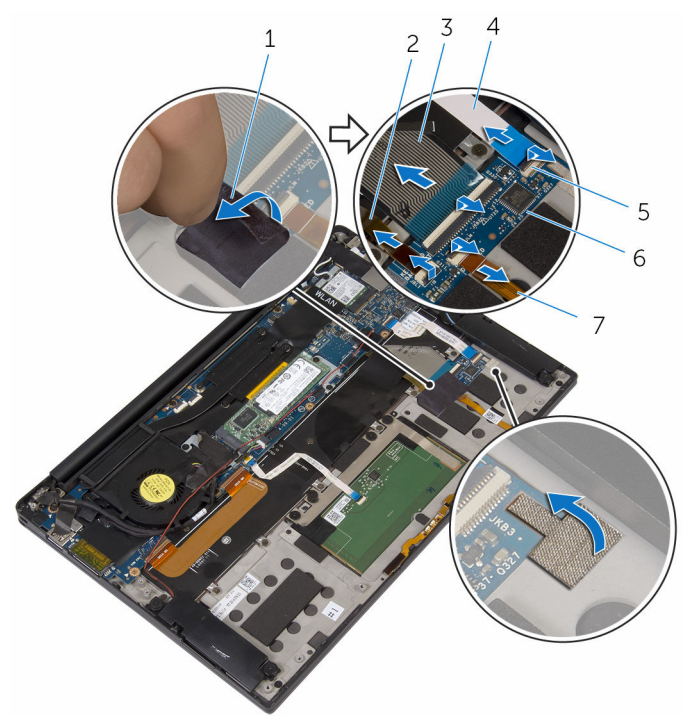

- 
- 
- 
- 1 fitas (2) 2 cabo de retroiluminação do teclado
- 3 cabo do teclado 4 cabo da placa de controlos do teclado
- 5 fechos (4) 6 placa de controlos do teclado
- 7 cabo da luz de indicação do estado da bateria
- 4 Observe a localização da placa de controlos do teclado no conjunto do apoio para as mãos.

5 Com um instrumento de plástico pontiagudo, levante a placa de controlos do teclado e retire-a do conjunto do apoio para as mãos.

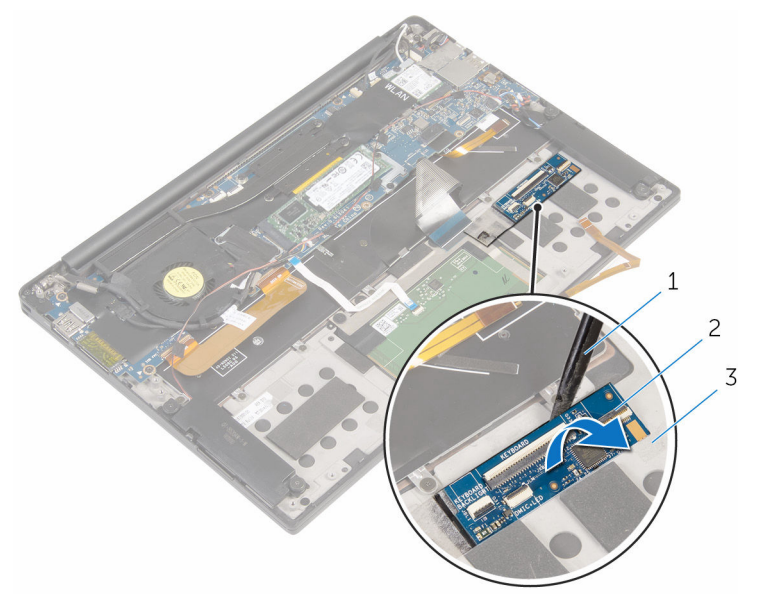

- 1 instrumento de plástico pontiagudo
- 2 placa de controlos do teclado
- 3 conjunto do apoio para mãos

# Voltar a colocar a placa de controlos do teclado

A ADVERTÊNCIA: Antes de trabalhar no interior do computador, leia as informações de segurança que foram fornecidas com o PC e siga os passos em [Antes de trabalhar no interior do computador](#page-7-0). Após trabalhar no interior do computador, siga as instruções em Após [trabalhar no interior do computador.](#page-10-0) Para obter mais informações sobre as melhores práticas de segurança, consulte a página principal da Conformidade Regulatória em www.dell.com/ regulatory\_compliance.

#### Procedimento

- 1 Cole a placa de controlos do teclado ao conjunto do apoio para as mãos.
- 2 Faça deslizar o cabo de retroiluminação do teclado, o cabo do teclado, o cabo da placa de controlos do teclado, e o cabo da luz de indicação do estado da bateria para dentro da placa de controlos do teclado e pressione os fechos para fixar os cabos.
- **3** Cole a fita que fixa a placa de controlos do teclado ao conjunto do apoio para mãos.
- 4 Cole a fita que fixa o cabo da luz de indicação de estado da bateria à placa de controlos do teclado.

- 1 Volte a colocar a [bateria.](#page-18-0)
- 2 Volte a colocar a [tampa da base](#page-14-0).

# Retirar o conjunto do ecrã

ADVERTÊNCIA: Antes de trabalhar no interior do computador, leia as informações de segurança que foram fornecidas com o PC e siga os passos em [Antes de trabalhar no interior do computador](#page-7-0). Após trabalhar no interior do computador, siga as instruções em Após [trabalhar no interior do computador.](#page-10-0) Para obter mais informações sobre as melhores práticas de segurança, consulte a página principal da Conformidade Regulatória em www.dell.com/ regulatory\_compliance.

## Pré-requisitos

- 1 Retire a [tampa da base](#page-11-0).
- 2 Retire a [bateria](#page-15-0).

- 1 Desligue o cabo do ecrã táctil (opcional) e o cabo da câmara da placa de sistema.
- 2 Retire a fita adesiva que fixa os cabos da antena à placa de sistema.
- **3** Retire o parafuso que fixa o suporte da placa sem fios à placa de sistema.
- 4 Levante o suporte da placa sem fios da placa.

5 Desligue os cabos da antena da placa sem fios.

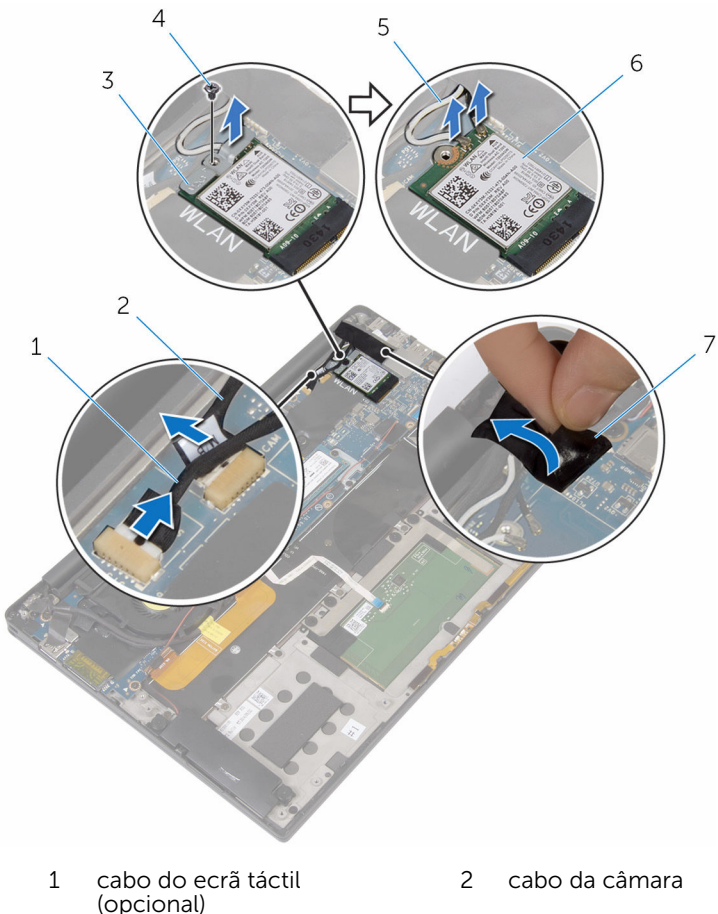

- 3 suporte da placa sem fios 4 parafuso
- 5 cabos da antena 6 placa sem fios
- 7 fita
- 
- 
- 
- 6 Retire o parafuso que fixa o cabo do ecrã à placa de E/S.
- 7 Retire as fitas que fixam o cabo do ecrã à ventoinha e à placa de E/S.
- 8 Desligue o cabo do leitor do cartão multimédia da placa de E/S.
- 9 Observe o encaminhamento do cabo do ecrã e retire-o das guias de encaminhamento na ventoinha.

Retire a fita do cabo suporte do cabo do ecrã.

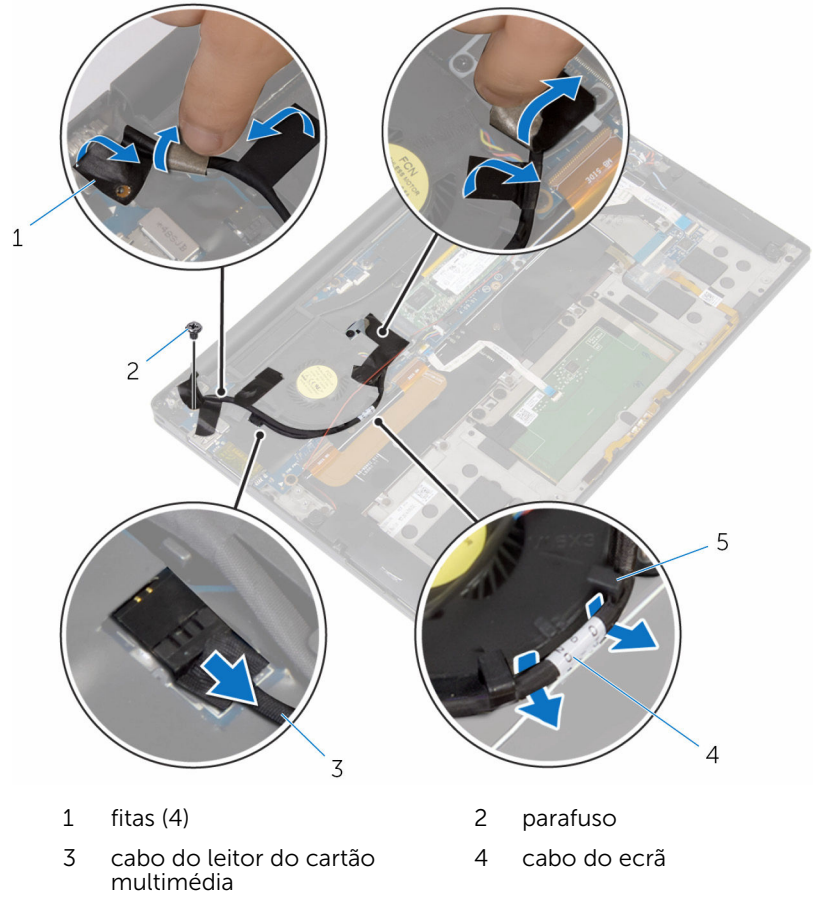

- guias de encaminhamento  $(2)$
- 11 Retire os parafusos que fixam o suporte do cabo do ecrã à placa de sistema.
- Levante o suporte do cabo do ecrã e retire-o do cabo do ecrã.

13 Utilizando a patilha de abrir, desligue o cabo do ecrã da placa de sistema.

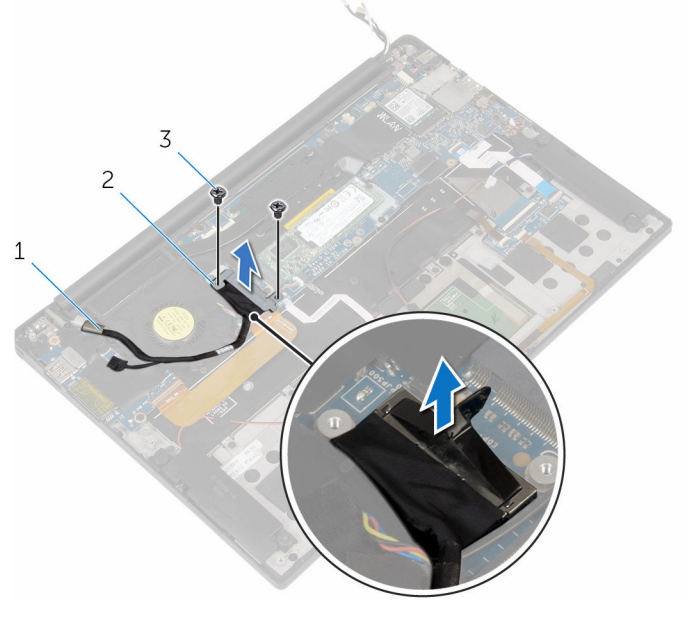

- cabo do ecrã 2 suporte do cabo do ecrã
- parafusos (2)

14 Abra o conjunto do apoio para s mãos e retire os parafusos que fixam as dobradiças do ecrã ao conjunto do apoio para as mãos.

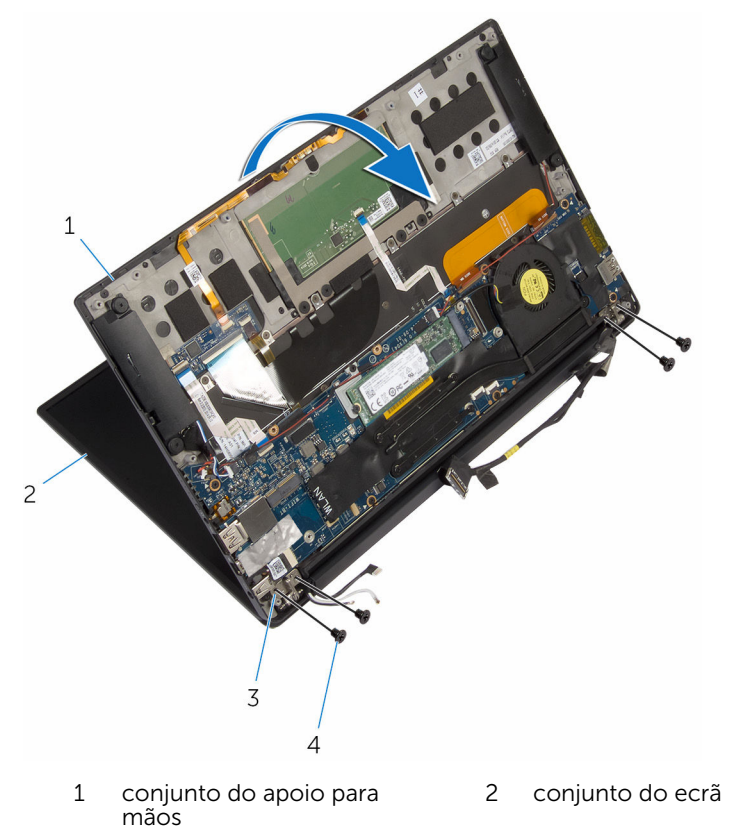

3 dobradiças do ecrã (2) 4 parafusos (4)

Faça deslizar o conjunto do apoio para as mãos e retire-o das dobradiças do ecrã.

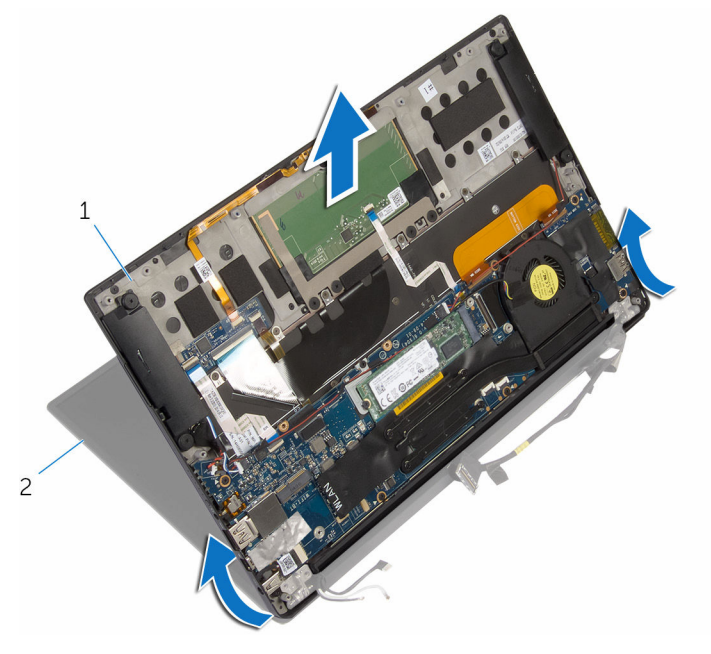

 conjunto do apoio para mãos conjunto do ecrã

# Voltar a colocar o conjunto do ecrã

ADVERTÊNCIA: Antes de trabalhar no interior do computador, leia as ∧ informações de segurança que foram fornecidas com o PC e siga os passos em [Antes de trabalhar no interior do computador](#page-7-0). Após trabalhar no interior do computador, siga as instruções em Após [trabalhar no interior do computador.](#page-10-0) Para obter mais informações sobre as melhores práticas de segurança, consulte a página principal da Conformidade Regulatória em www.dell.com/ regulatory\_compliance.

- 1 Faça deslizar o conjunto do apoio para as mãos para debaixo das dobradiças do ecrã e alinhe os orifícios dos parafusos no conjunto do apoio para as mãos com os orifícos nas dobradiças do ecrã.
- 2 Volte a colocar os parafusos que fixam o conjunto do apoio para as mãos às dobradiças do ecrã.
- **3** Feche o conjunto do apoio para as mãos.
- 4 Encaminhe o cabo do ecrã ao longo das guias de encaminhamento na ventoinha.
- 5 Alinhe o orifício do parafuso do cabo do ecrã com o orifício na placa de E/S.
- 6 Volte a colocar o parafuso que fixa o cabo do ecrã à placa de E/S.
- 7 Ligue o cabo de leitura do cartão multimédia à placa de E/S.
- 8 Cole as fitas que fixam o cabo do ecrã à ventoinha e à placa de E/S.
- 9 Lique o cabo do ecrã à placa de sistema.
- 10 Alinhe os orifícios dos parafusos no suporte do cabo do ecrã com os orifícios dos parafusos na placa de sistema.
- 11 Volte a colocar os parafusos que fixam o suporte do cabo do ecrã à placa de sistema.
- 12 Cole a fita sobre o suporte do cabo do ecrã.
- 13 Ligue os cabos da placa sem fios à placa.
- 14 Alinhe o orifício do parafuso do suporte da placa sem fios com o orifício na placa de sistema.
- 15 Volte a colocar o parafuso que fixa o suporte da placa sem fios à placa de sistema.
- 16 Cole a fita que fixa os cabos da antena à placa de sistema.
- 17 Ligue o cabo do ecrã táctil (opcional) e o cabo da câmara à placa de sistema.

- 1 Volte a colocar a [bateria.](#page-18-0)
- 2 Volte a colocar a [tampa da base](#page-14-0).

# <span id="page-62-0"></span>Remover a placa de sistema

ADVERTÊNCIA: Antes de trabalhar no interior do computador, leia as informações de segurança que foram fornecidas com o PC e siga os passos em [Antes de trabalhar no interior do computador](#page-7-0). Após trabalhar no interior do computador, siga as instruções em Após [trabalhar no interior do computador.](#page-10-0) Para obter mais informações sobre as melhores práticas de segurança, consulte a página principal da Conformidade Regulatória em www.dell.com/ regulatory\_compliance.

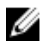

NOTA: A Etiqueta de serviço do computador encontra-se na placa de sistema. Necessita de introduzir a Etiqueta de serviço no programa de configuração do BIOS depois de voltar a colocar a placa de sistema.

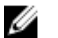

NOTA: A substituição da placa de sistema remove quaisquer alterações que tenha efectuado ao BIOS através do programa de configuração do BIOS. As alterações terão de ser novamente efectuadas depois de substituir a placa de sistema.

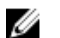

NOTA: Antes de desligar os cabos da placa de sistema, anote a localização dos conectores, de modo a poder voltar a ligar os cabos correctamente depois de voltar a colocar a placa de sistema.

## Pré-requisitos

- 1 Retire a [tampa da base](#page-11-0).
- 2 Retire a [bateria](#page-15-0).
- **3** Retire a [placa sem fios.](#page-23-0)
- 4 Retire a [unidade de estado sólido](#page-19-0).
- 5 Retire o [dissipador de calor.](#page-33-0)

- 1 Retire a fita que fixa os cabos da antena e o cabo da porta do adaptador de alimentação à placa de sistema.
- 2 Desligue o cabo da câmara, o cabo do ecrã táctil (opcional), o cabo da porta do adaptador de alimentação e o cabo da bateria célula tipo moeda da placa de sistema.
- $\overline{4}$ 3  $\overline{c}$  $\mathbf{1}$ 5 8  $\overline{7}$ 6
- 3 Levante o trinco e desligue o cabo da placa de controlos do teclado da placa de sistema.

- 1 cabo do ecrã táctil (opcional)
- 
- 5 cabo da bateria de célula tipo moeda
- 7 cabo da placa de controlos do teclado
- 2 cabo da câmara
- 3 fita 4 cabo da porta do transformador
	- 6 cabo dos altifalantes
	- 8 trinco
- 4 Retire a fita do cabo suporte do cabo do ecrã.
- 5 Retire a fita que fixa o cabo dos altifalantes à placa de sistema.
- 6 Desligue o cabo da ventoinha da placa de sistema.
- 7 Abra os fechos e desligue os cabos da placa de E/S e do painel táctil da placa de sistema.

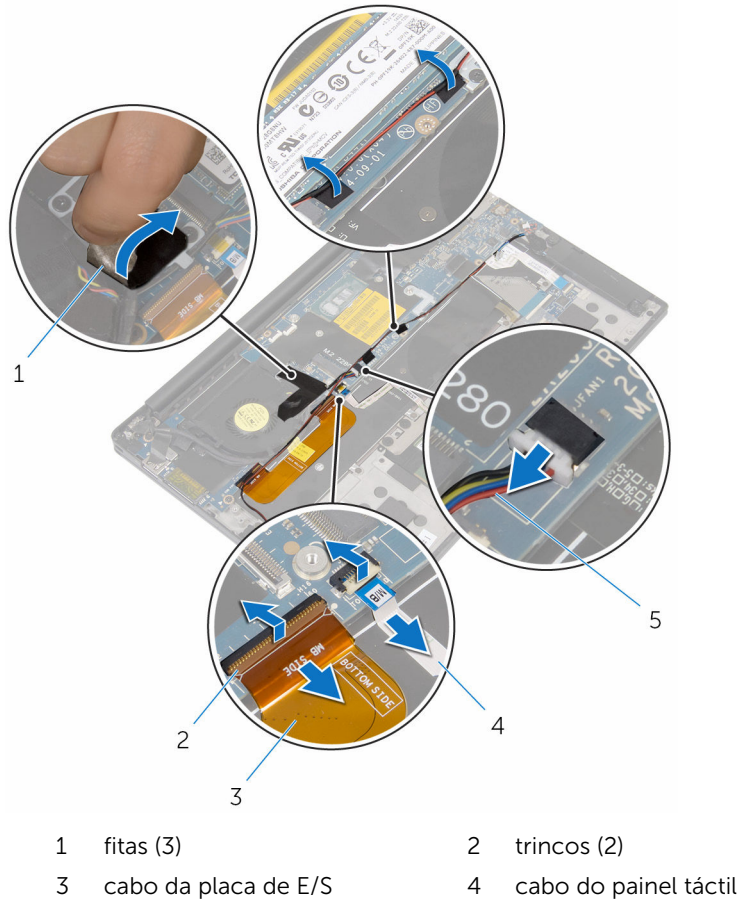

5 cabo da ventoinha

- 
- 8 Retire os parafusos que fixam o suporte do cabo do ecrã à placa de sistema.
- 9 Levante o suporte do cabo do ecrã e retire-o do cabo do ecrã.

10 Utilizando a patilha de abrir, desligue o cabo do ecrã da placa de sistema.

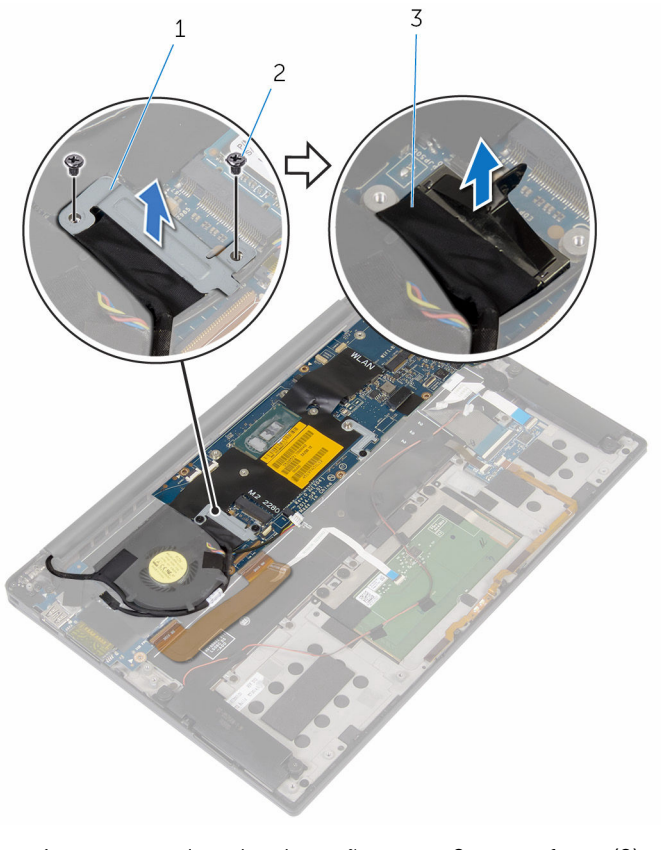

- 1 suporte do cabo do ecrã 2 parafusos (2)
- 3 cabo do ecrã
- 11 Retire os parafusos que fixam a placa de sistema ao conjunto do apoio para as mãos.

12 A partir do limite exterior, levante a placa de sistema num ângulo e retirea de debaixo das patilhas no conjunto do apoio para as mãos.

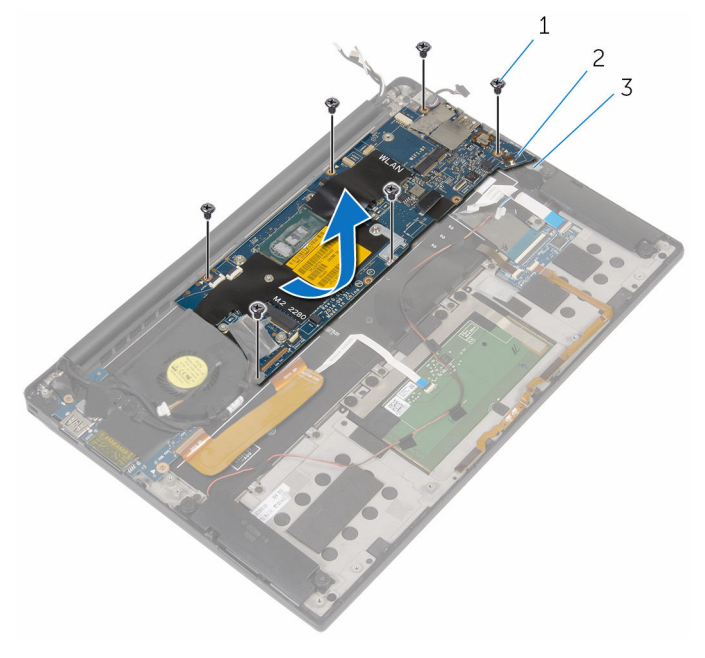

- 
- 1 parafusos (6) 2 placa de sistema
- 3 conjunto do apoio para mãos

# <span id="page-67-0"></span>Voltar a colocar a placa de sistema

A ADVERTÊNCIA: Antes de trabalhar no interior do computador, leia as informações de segurança que foram fornecidas com o PC e siga os passos em [Antes de trabalhar no interior do computador](#page-7-0). Após trabalhar no interior do computador, siga as instruções em Após [trabalhar no interior do computador.](#page-10-0) Para obter mais informações sobre as melhores práticas de segurança, consulte a página principal da Conformidade Regulatória em www.dell.com/ regulatory\_compliance.

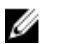

NOTA: A Etiqueta de serviço do computador encontra-se na placa de sistema. Necessita de introduzir a Etiqueta de serviço no programa de configuração do BIOS depois de voltar a colocar a placa de sistema.

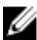

NOTA: A substituição da placa de sistema remove quaisquer alterações que tenha efectuado ao BIOS através do programa de configuração do BIOS. As alterações terão de ser novamente efectuadas depois de substituir a placa de sistema.

- 1 Faça deslizar a placa de sistema para baixo das patilhas no conjunto do apoio para as mãos e alinhe os orifícios dos parafusos na placa de sistema com os orifícios no conjunto do apoio para as mãos.
- 2 Volte a colocar os parafusos que fixam a placa de sistema ao conjunto do apoio para as mãos.
- 3 Faça deslizar o cabo da placa de E/S, o cabo do painel táctil, e o cabo da placa de controlos do teclado para dentro da placa de sistema e pressione as patilhas do conector para fixar os cabos.
- 4 Ligue o cabo da câmara, o cabo do ecrã táctil (opcional), o cabo da porta do adaptador de alimentação, o cabo da bateria célula tipo moeda, o cabo dos altifalantes, e o cabo do ecrã à placa de sistema.
- 5 Cole a fita que fixa os cabos da antena e a porta do adaptador de alimentação à placa de sistema.
- 6 Alinhe os orifícios dos parafusos no suporte do cabo do ecrã com os orifícios dos parafusos na placa de sistema.
- 7 Volte a colocar os parafusos que fixam o suporte do cabo do ecrã à placa de sistema.
- 8 Coloque as fitas que fixam o cabo dos altifalantes à placa de sistema.
- 9 Cole a fita sobre o suporte do cabo do ecrã.

- 1 Volte a colocar o [dissipador de calor.](#page-35-0)
- 2 Volte a colocar a [unidade de estado sólido](#page-21-0).
- **3** Volte a colocar a [placa sem fios](#page-25-0).
- 4 Volte a colocar a [bateria.](#page-18-0)
- 5 Volte a colocar a [tampa da base](#page-14-0).

# Retirar a porta do adaptador de alimentação

A ADVERTÊNCIA: Antes de trabalhar no interior do computador, leia as informações de segurança que foram fornecidas com o PC e siga os passos em [Antes de trabalhar no interior do computador](#page-7-0). Após trabalhar no interior do computador, siga as instruções em Após [trabalhar no interior do computador.](#page-10-0) Para obter mais informações sobre as melhores práticas de segurança, consulte a página principal da Conformidade Regulatória em www.dell.com/ regulatory\_compliance.

## Pré-requisitos

- 1 Retire a [tampa da base](#page-11-0).
- 2 Retire a [bateria](#page-15-0).
- **3** Retire a [placa sem fios.](#page-23-0)
- 4 Siga o procedimento do passo 1 a 12 em "Remover a [Placa de sistema](#page-62-0)".

- 1 Retire o parafuso que fixa a porta do adaptador de alimentação ao conjunto do apoio para as mãos.
- 2 Observe o encaminhamento do cabo da porta do adaptador de alimentação e retire-o das guias de encaminhamento no conjunto do apoio para as mãos.

Levante e retire a porta do adaptador de alimentação do conjunto do apoio para as mãos.

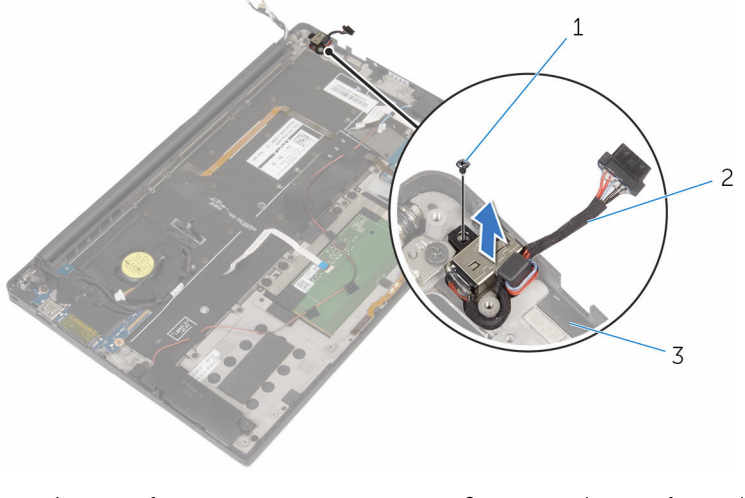

- conjunto do apoio para mãos
- parafuso 2 porta do transformador

# Voltar a colocar a porta do adaptador de alimentação

 $\bigwedge$  ADVERTÊNCIA: Antes de trabalhar no interior do computador, leia as informações de segurança que foram fornecidas com o PC e siga os passos em [Antes de trabalhar no interior do computador](#page-7-0). Após trabalhar no interior do computador, siga as instruções em Após [trabalhar no interior do computador.](#page-10-0) Para obter mais informações sobre as melhores práticas de segurança, consulte a página principal da Conformidade Regulatória em www.dell.com/ regulatory\_compliance.

#### Procedimento

- 1 Alinhe o orifício do parafuso na porta do adaptador de alimentação com o orifício no conjunto do apoio para mãos.
- 2 Volte a colocar o parafuso que fixa a porta do adaptador de alimentação ao conjunto do apoio para as mãos.
- 3 Encaminhe o cabo da porta do adaptador de alimentação ao longo da guia de encaminhamento no conjunto do apoio para as mãos.

- 1 Siga o procedimento do passo 1 ao passo 8 em "Voltar a colocar a placa [de sistema"](#page-67-0).
- 2 Volte a colocar a [placa sem fios](#page-25-0).
- **3** Volte a colocar a [bateria.](#page-18-0)
- 4 Volte a colocar a [tampa da base](#page-14-0).
### <span id="page-72-0"></span>Retirar o ventilador

ADVERTÊNCIA: Antes de trabalhar no interior do computador, leia as informações de segurança que foram fornecidas com o PC e siga os passos em [Antes de trabalhar no interior do computador](#page-7-0). Após trabalhar no interior do computador, siga as instruções em [Após](#page-10-0)  [trabalhar no interior do computador.](#page-10-0) Para obter mais informações sobre as melhores práticas de segurança, consulte a página principal da Conformidade Regulatória em www.dell.com/ regulatory\_compliance.

### Pré-requisitos

- 1 Retire a [tampa da base](#page-11-0).
- 2 Retire a [bateria](#page-15-0).
- 3 Retire a [placa sem fios.](#page-23-0)
- 4 Siga o procedimento do passo 1 a 12 em "Remover a [Placa de sistema](#page-62-0)".

### Procedimento

1 Retire as fitas que fixam o cabo dos altifalantes à ventoinha.

Observe o encaminhamento do cabo do ecrã e retire-o das guias de encaminhamento na ventoinha.

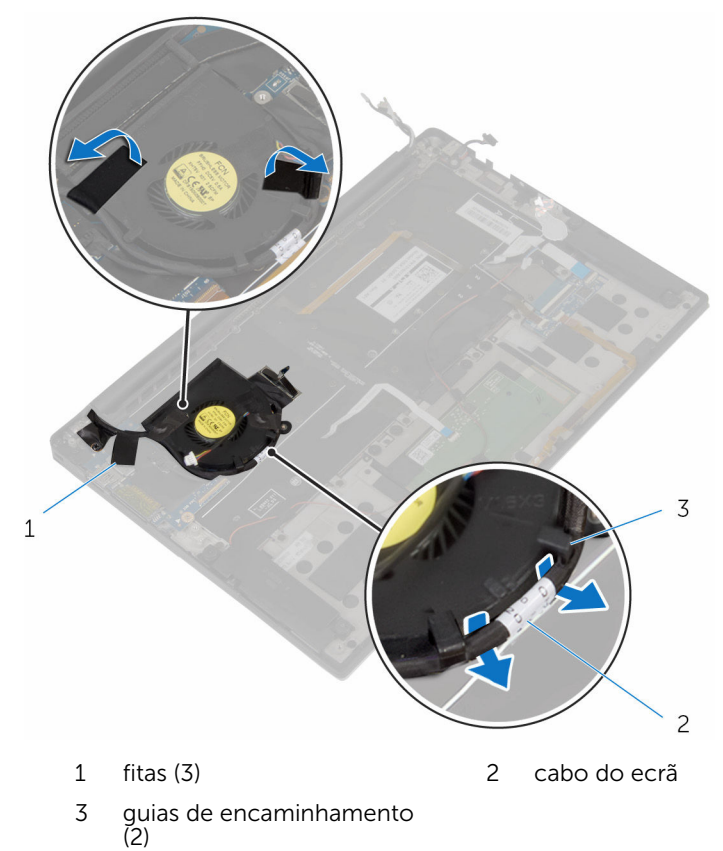

Retire o parafuso que fixa a ventoinha ao conjunto do apoio para as mãos.

Levante e remova a ventoinha, juntamente com o cabo, do conjunto do apoio para as mãos.

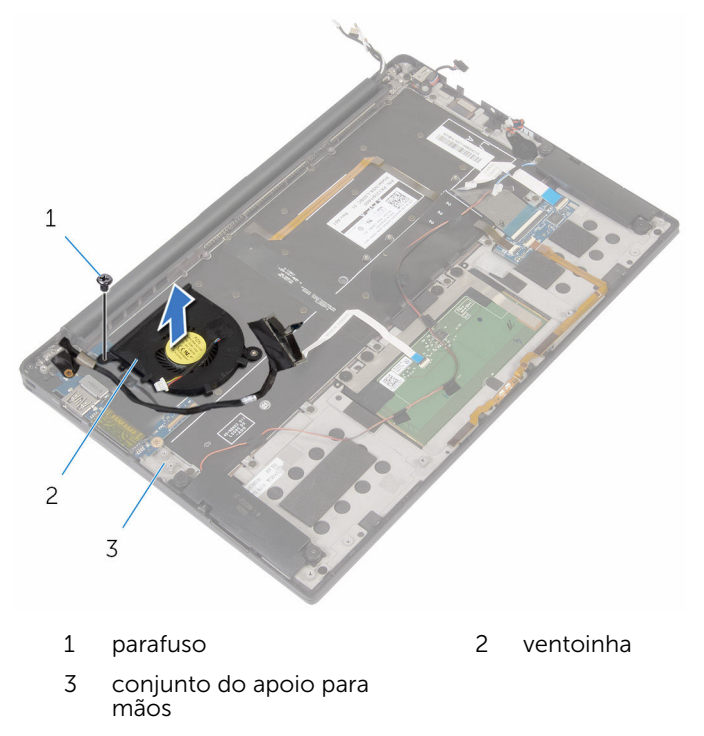

## <span id="page-75-0"></span>Voltar a colocar o ventilador

ADVERTÊNCIA: Antes de trabalhar no interior do computador, leia as informações de segurança que foram fornecidas com o PC e siga os passos em [Antes de trabalhar no interior do computador](#page-7-0). Após trabalhar no interior do computador, siga as instruções em Após [trabalhar no interior do computador.](#page-10-0) Para obter mais informações sobre as melhores práticas de segurança, consulte a página principal da Conformidade Regulatória em www.dell.com/ regulatory\_compliance.

#### Procedimento

- 1 Alinhe os orifícios dos parafusos na ventoinha com os orifícios no conjunto do apoio para as mãos.
- 2 Volte a colocar o parafuso que fixa a ventoinha ao conjunto do apoio para as mãos.
- 3 Encaminhe o cabo do ecrã ao longo das guias de encaminhamento na ventoinha.
- 4 Cole as fitas que fixam o cabo do ecrã à ventoinha.

### Pós-requisitos

- 1 Siga o procedimento do passo 1 ao passo 8 em "Voltar a colocar a placa [de sistema"](#page-67-0).
- 2 Volte a colocar a [placa sem fios](#page-25-0).
- **3** Volte a colocar a [bateria.](#page-18-0)
- 4 Volte a colocar a [tampa da base](#page-14-0).

### <span id="page-76-0"></span>Retirar o teclado

ADVERTÊNCIA: Antes de trabalhar no interior do computador, leia as informações de segurança que foram fornecidas com o PC e siga os passos em [Antes de trabalhar no interior do computador](#page-7-0). Após trabalhar no interior do computador, siga as instruções em Após [trabalhar no interior do computador.](#page-10-0) Para obter mais informações sobre as melhores práticas de segurança, consulte a página principal da Conformidade Regulatória em www.dell.com/ regulatory\_compliance.

### Pré-requisitos

- 1 Retire a [tampa da base](#page-11-0).
- 2 Retire a [bateria](#page-15-0).
- 3 Retire a [placa sem fios.](#page-23-0)
- 4 Retire os [altifalantes](#page-27-0).
- 5 Retire a [bateria de célula tipo moeda](#page-30-0).
- 6 Retire o [dissipador de calor.](#page-33-0)
- 7 Retire a [placa de E/S.](#page-46-0)
- 8 Siga o procedimento do passo 1 a 12 em "Remover a [Placa de sistema](#page-62-0)".
- 9 Retire a [ventoinha](#page-72-0).
- 10 Retire o [cabo da placa de E/S](#page-43-0).

### Procedimento

1 Abra os trincos e desligue da placa de controlos do teclado os cabos do teclado e da retroiluminação do teclado.

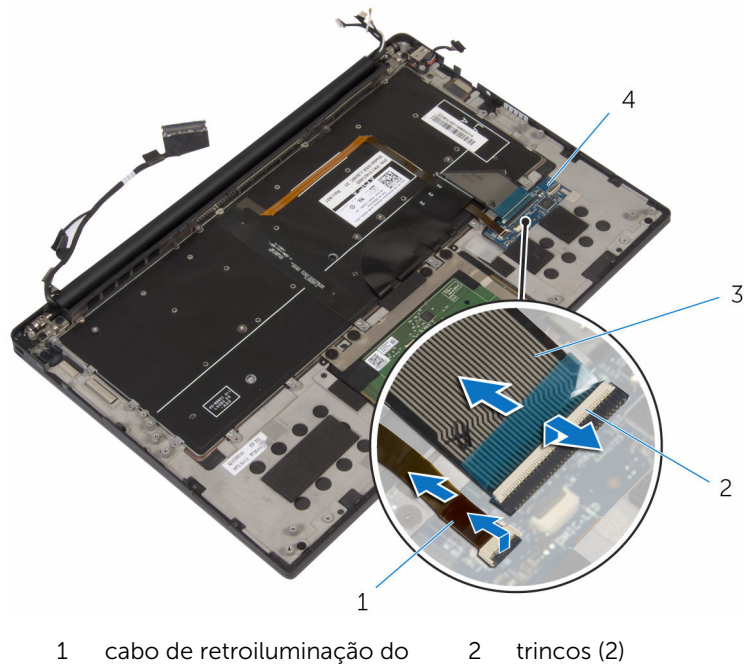

- teclado
- 3 cabo do teclado 4 placa de controlos do teclado
- 2 Observe o encaminhamento do cabo do painel táctil, do cabo da placa de E/S, e do cabo da placa de controlos do teclado e retire os cabos do teclado.

Retire os parafusos que fixam o teclado ao conjunto do apoio de mãos.

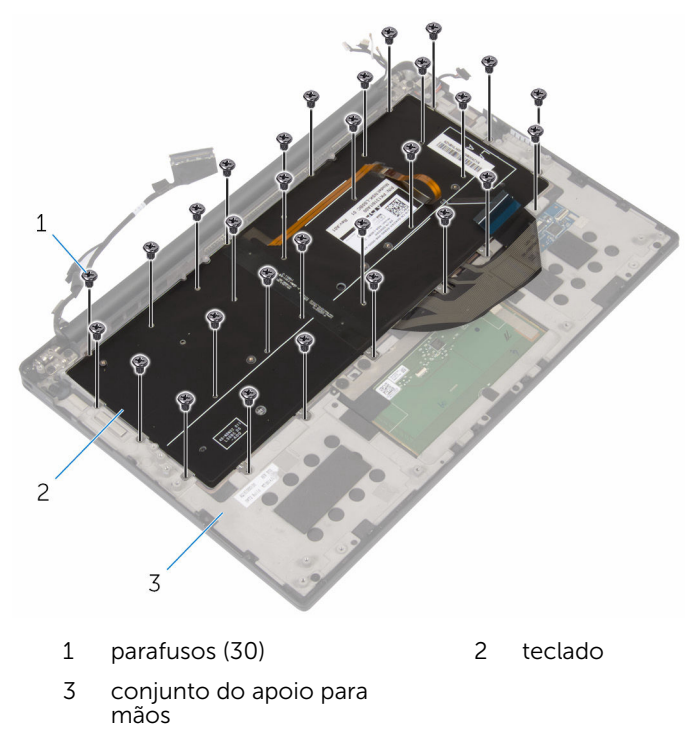

Levante o teclado e remova-o do conjunto do apoio para as mãos.

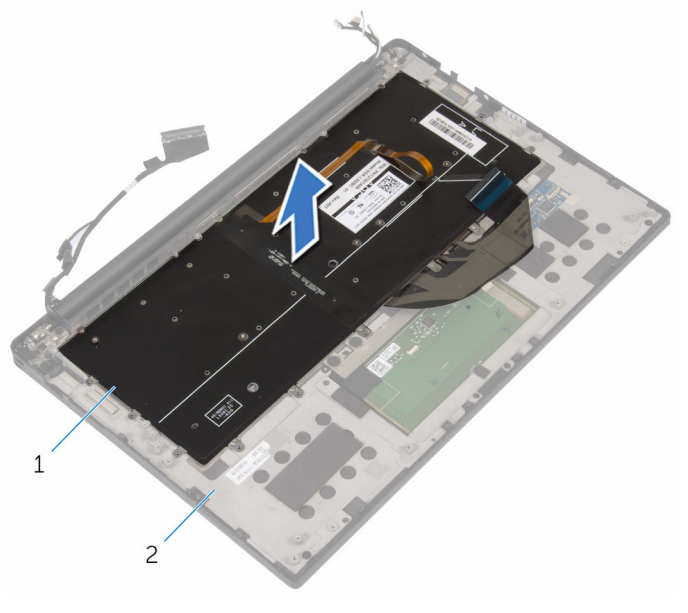

- 
- teclado 2 conjunto do apoio para mãos

## <span id="page-80-0"></span>Voltar a colocar o teclado

ADVERTÊNCIA: Antes de trabalhar no interior do computador, leia as informações de segurança que foram fornecidas com o PC e siga os passos em [Antes de trabalhar no interior do computador](#page-7-0). Após trabalhar no interior do computador, siga as instruções em Após [trabalhar no interior do computador.](#page-10-0) Para obter mais informações sobre as melhores práticas de segurança, consulte a página principal da Conformidade Regulatória em www.dell.com/ regulatory\_compliance.

#### Procedimento

- 1 Alinhe os orifícios dos parafusos no teclado com os orifícios no conjunto do apoio para as mãos.
- 2 Volte a colocar os parafusos que fixam o teclado ao conjunto do apoio para as mãos.
- 3 Cole o cabo do painel táctil, o cabo da placa de E/S, e o cabo da placa de controlos do teclado ao teclado.
- 4 Faça deslizar o cabo do teclado e o cabo de retroiluminação do teclado para dentro da placa de controlos do teclado, e prima os trincos para fixar os cabos.

### Pós-requisitos

- 1 Volte a colocar o [cabo da placa de E/S](#page-45-0).
- 2 Volte a colocar a [ventoinha](#page-75-0).
- 3 Siga o procedimento do passo 1 ao passo 8 em "Voltar a colocar a placa [de sistema"](#page-67-0).
- 4 Volte a colocar a [placa de E/S](#page-49-0).
- 5 Volte a colocar o [dissipador de calor.](#page-35-0)
- 6 Volte a colocar a [bateria de célula tipo moeda.](#page-32-0)
- 7 Volte a colocar os [altifalantes](#page-29-0).
- 8 Volte a colocar a [placa sem fios](#page-25-0).
- 9 Volte a colocar a [bateria.](#page-18-0)
- 10 Volte a colocar a [tampa da base](#page-14-0).

### Retirar o apoio para as mãos

ADVERTÊNCIA: Antes de trabalhar no interior do computador, leia as informações de segurança que foram fornecidas com o PC e siga os passos em [Antes de trabalhar no interior do computador](#page-7-0). Após trabalhar no interior do computador, siga as instruções em Após [trabalhar no interior do computador.](#page-10-0) Para obter mais informações sobre as melhores práticas de segurança, consulte a página principal da Conformidade Regulatória em www.dell.com/ regulatory\_compliance.

### Pré-requisitos

- 1 Retire a [tampa da base](#page-11-0).
- 2 Retire a [bateria](#page-15-0).
- 3 Retire o [cabo da luz de indicação de estado da bateria](#page-36-0).
- 4 Retire a [placa sem fios.](#page-23-0)
- 5 Retire o [dissipador de calor.](#page-33-0)
- 6 Retire a [placa de E/S.](#page-46-0)
- 7 Retire os [altifalantes](#page-27-0).
- 8 Retire a [bateria de célula tipo moeda](#page-30-0).
- 9 Retire o [painel táctil](#page-39-0).
- 10 Siga o procedimento do passo 1 a 12 em "Remover a [Placa de sistema](#page-62-0)".
- 11 Retire a [ventoinha](#page-72-0).
- 12 Retire o [cabo da placa de E/S](#page-43-0).
- 13 Retire o [teclado](#page-76-0).

### Procedimento

1 Abra o apoio para as mãos e retire os parafusos que fixam o apoio para as mãos às dobradiças do ecrã.

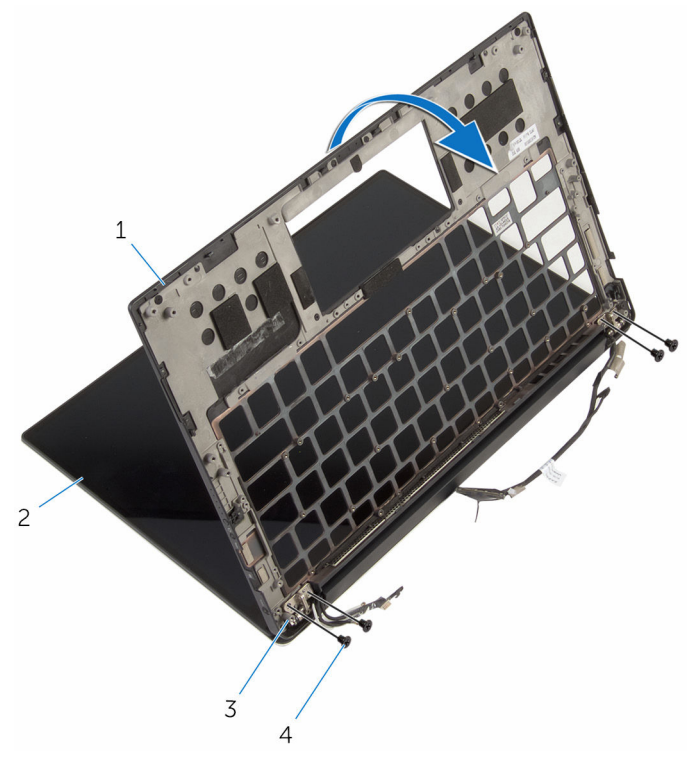

- 1 apoio para as mãos 2 conjunto do ecrã
- 3 dobradiças do ecrã (2) 4 parafusos (4)
- -

Deslize e retire o apoio para as mãos das dobradiças do ecrã.

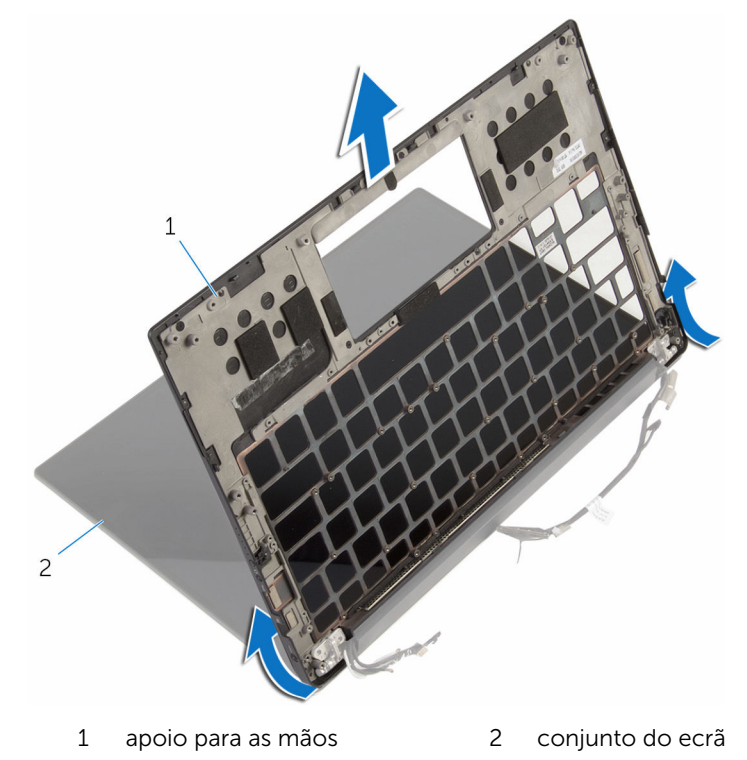

### Voltar a colocar o apoio para as mãos

A ADVERTÊNCIA: Antes de trabalhar no interior do computador, leia as informações de segurança que foram fornecidas com o PC e siga os passos em [Antes de trabalhar no interior do computador](#page-7-0). Após trabalhar no interior do computador, siga as instruções em Após [trabalhar no interior do computador.](#page-10-0) Para obter mais informações sobre as melhores práticas de segurança, consulte a página principal da Conformidade Regulatória em www.dell.com/ regulatory\_compliance.

#### Procedimento

- 1 Faça deslizar o apoio para as mãos para debaixo das dobradiças do ecrã e alinhe os orifícios dos parafusos o apoio para as mãos com os orifícos nas dobradiças do ecrã.
- 2 Volte a colocar os parafusos que fixam o apoio para as mãos às dobradiças do ecrã.
- **3** Feche o apoio para mãos.

### Pós-requisitos

- 1 Volte a colocar o [teclado](#page-80-0).
- 2 Volte a colocar o [cabo da placa de E/S](#page-45-0).
- **3** Volte a colocar a [ventoinha](#page-75-0).
- 4 Volte a colocar a [placa de sistema.](#page-67-0)
- 5 Volte a colocar o [painel táctil.](#page-42-0)
- 6 Volte a colocar a [bateria de célula tipo moeda.](#page-32-0)
- 7 Volte a colocar os [altifalantes](#page-29-0).
- 8 Volte a colocar a [placa de E/S](#page-49-0).
- 9 Volte a colocar o [dissipador de calor.](#page-35-0)
- 10 Volte a colocar a [placa sem fios](#page-25-0).
- 11 Volte a colocar o [cabo da luz de indicação de estado da bateria](#page-38-0).
- 12 Volte a colocar a [bateria.](#page-18-0)
- 13 Volte a colocar a [tampa da base](#page-14-0).

# Actualizar o BIOS

Poderá ser necessário actualizar o BIOS quando estiver disponível uma actualização ou após substituir a placa de sistema. Para actualizar o BIOS:

- 1 Lique o computador.
- 2 Aceda a www.dell.com/support.
- **3** Clique em **Product Support** (Suporte ao Produto), digite a etiqueta de serviço do portátil e clique em Submit (Submeter).

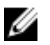

NOTA: Se você não tiver a etiqueta de serviço, use a função de detecção automática ou procure manualmente pelo seu modelo de computador.

- 4 Clique em Drivers & downloads (Controladores e transferências).
- 5 Seleccione o sistema operativo instalado no computador.
- 6 Role a página para baixo e expanda o **BIOS**.
- 7 Clique em **Download File** (Transferir ficheiro) para transferir a versão mais recente do BIOS para o seu computador.
- 8 Guarde o ficheiro e assim que a transferência for concluída, naveque até à pasta onde guardou o ficheiro de actualização do BIOS.
- 9 Clique duas vezes no ícone do ficheiro de actualização do BIOS e siga as instruções apresentadas no ecrã.

## Obter ajuda e contactar a Dell

### Recursos de auto-ajuda

Pode obter informações e ajuda sobre os produtos e serviços da Dell utilizando estes recursos de auto-ajuda on-line:

Informações sobre os produtos e serviços da Dell

www.dell.com

Windows 8.1 e Windows 10 A aplicação Suporte e ajuda Dell

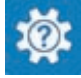

(?

Windows 10 **Aplicação de introdução** 

Windows 8.1 **Aplicação de ajuda + dicas** 

Aceder à ajuda no Windows 8, Windows 8.1 e Windows 10

Ajuda online para o sistema operativo www.dell.com/support/windows

Informações sobre solução de problemas, manuais do utilizador, instruções de configuração, especificações do produto, blogues de ajuda técnica, controladores, actualizações do software, etc

Obtenha mais informações sobre o sistema operativo, como configurar e www.dell.com/support/manuals. utilizar o computador, efectuar

Na procura do Windows, introduza Ajuda e Suporte e carreque em **Enter** 

Aceder à ajuda no Windows 7 Clique em **Iniciar**  $\rightarrow$  **Ajuda e suporte**.

www.dell.com/support/linux

www.dell.com/support

Consulte *Eu e o meu Dell* em

cópias de segurança de dados, diagnósticos, etc.

### Contactar a Dell

Para contactar a Dell relativamente a vendas, suporte técnico ou questões relacionadas com os clientes, consulte www.dell.com/contactdell.

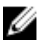

NOTA: A disponibilidade varia de acordo com o país e produto e alguns serviços podem não estar disponíveis no seu país.

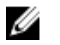

NOTA: Se não tiver uma ligação activa à Internet, pode encontrar as informações de contacto na sua factura, na nota de encomenda ou no catálogo de produtos Dell.